# **FACULDADE DE TECNOLOGIA DE SÃO BERNARDO DO CAMPO "ADIB MOISÉS DIB"**

## ADEILSON APARECIDO SANTOS SILVA ALEX CORREIA DE OLIVEIRA CARLOS ROBERTO FERREIRA LEONARDO FACHIN ARAÚJO DE FREITAS RAMIRES

# **SISTEMA DE AQUECIMENTO SOLAR INTELIGENTE**

São Bernardo do Campo - SP Junho/2019

#### **ADEILSON APARECIDO SANTOS SILVA ALEX CORREIA DE OLIVEIRA CARLOS ROBERTO FERREIRA LEONARDO FACHIN ARAÚJO DE FREITAS RAMIRES**

# **SISTEMA DE AQUECIMENTO SOLAR INTELIGENTE**

Trabalho de Conclusão de Curso apresentado à Faculdade de Tecnologia de São Bernardo do Campo "Adib Moisés Dib" como requisito parcial para a obtenção do título de Tecnólogo em Automação Industrial.

Orientador: Prof. Dr. Wellington Batista de Sousa

São Bernardo do Campo - SP Junho/2019

## **ADEILSON APARECIDO SANTOS SILVA ALEX CORREIA DE OLIVEIRA CARLOS ROBERTO FERREIRA LEONARDO FACHIN ARAÚJO DE FREITAS RAMIRES**

## **SISTEMA DE AQUECIMENTO SOLAR INTELIGENTE**

Trabalho de Conclusão de Curso apresentado à Faculdade de Tecnologia de São Bernardo do Campo "Adib Moisés Dib" como requisito parcial para a obtenção do título de Tecnólogo em Automação Industrial.

Trabalho de Conclusão de Curso apresentado e aprovado em:03/Junho/2019

Banca Examinadora :

Prof. Dr. W ellington Batista de Sousa, FATEC SBC - Orientador

Prof. Me. Marco Antônio B. de Souza, FATEC SBC - Avaliador

Prof. Dr. Delcinio Ricci, FATEC SBC - Avaliador

Este trabalho é dedicado à minha mãe, irmãos, amigos, professores, minha esposa Glaucia e meu filho, que com muito carinho e apoio não mediram esforços para que eu chegasse até esta etapa de minha vida. Agradeço também a Deus, que me concedeu saúde e sabedoria para vencer este desafio.

## **ADEILSON A. S. SILVA**

Este trabalho é dedicado à minha família, amigos, professores e ao grupo, que se empenhou e acreditou na ideia, tornando o projeto possível.

# **ALEX C. OLIVEIRA**

Agradeço primeiramente a Deus e Nossa Senhora por sempre estarem ao meu lado me abençoando e guiando todos os meus passos. Dedico este trabalho a minha futura noiva Carolina e toda minha família. Obrigado por todo amor, suporte e motivação nos momentos mais difíceis.

# **CARLOS R. FERREIRA**

Dedico este trabalho a toda minha família, meus pais, minhas irmãs e aos professores. Em especial dedico à minha esposa Aline e minha filha Aurora por me darem a maior força e motivação para concluir meus objetivos e dar mais um passo adiante.

# **LEONARDO F. A. F. RAMIRES**

Agradecemos a instituição FATEC-SBC pela estrutura fornecida para a realização deste projeto e aos professores, em especial, nosso orientador Prof. Dr. Wellington Batista de Sousa; coorientador Prof. Dr. Delcínio Ricci e Prof. Esp. Marcos V. Zamboni por todo o suporte, ensinamentos transmitidos, atenção e confiança em nosso trabalho.

"O sucesso é a soma de pequenos esforços, repetidos diariamente."

Robert Collier

#### **RESUMO**

A automação desempenha um papel fundamental na implantação de soluções eficientes que promovem o consumo racional e eficiente de energia, isso significa, a busca pelo máximo desempenho de uma instalação, com o mínimo consumo. Baseado neste conceito o projeto intitulado Sistema de Aquecimento Solar Inteligente tem como finalidade promover a economia de água e energia elétrica a partir da embarcação de pontos de automação em um protótipo que reproduz um sistema de aquecimento solar residencial. O controle de pontos estratégicos e principais deste sistema, aumenta a eficiência energética da solução, otimizando a sustentabilidade do processo como um todo, provendo uma solução de baixo custo. Durante o desenvolvimento do projeto, foram utilizados os conhecimentos adquiridos durante todo o curso, aplicando-os na programação de um microcontrolador PIC16F628A, este responsável pelo controle de movimentação da estrutura do coletor solar, dando a ele uma solução já difundida em placas fotovoltaicas que é o sistema seguidor solar. Esse controle permite que o coletor receba maior incidência de radiação solar por um intervalo de tempo maior, consequentemente elevando a disponibilidade de água quente fornecida por este meio limpo e sustentável. Outro microcontrolador embarcado em uma plataforma Arduino faz o controle do acionamento de uma válvula solenoide, liberando o fluxo de água durante o banho, somente se houver presença de uma pessoa frente ao sensor óptico presente na estrutura do chuveiro, gerando economia de água. Paralelamente, a plataforma Arduino também monitora a temperatura de água no reservatório de água quente e aciona uma resistência elétrica auxiliar caso a água do reservatório fique abaixo da temperatura desejada, podendo ocorrer em períodos de baixa insolação. O valor da temperatura pode ser visualizado em um display LCD, mostrando a temperatura mínima e máxima registrada pelo sensor. Esta aplicação desperta uma visão da sustentabilidade, economia e preservação de recursos, temas amplamente debatidos e de suma importância para a sociedade nos tempos atuais.

**Palavras-chave:** Aquecimento solar. Sustentabilidade. Microcontrolador. Eficiência. Controle.

#### **ABSTRACT**

Automation plays a key role in the implementation of efficient solutions that promote rational and efficient energy consumption; this means the search for maximum performance of an installation with minimal consumption. Based on this concept, the project titled "Intelligent solar heating system", aims to promote the economy of water and electricity from the automation point vessel, in a prototype that reproduces a residential solar heating system. The control of the main strategic points of this system, increase its energy efficiency, optimizing the sustainability of the process as a whole, providing a low-cost solution. During the development of the project, the knowledge acquired throughout the course was used and applied in the programming of a microcontroller PIC16F628A, responsible for controlling the structure of the solar collector, giving it the solution already applied in photovoltaic boards, which is the solar follower system. This control allows the collector to receive higher incidence of solar radiation for a longer time interval, consequently raising the availability of hot water provided by this clean and sustainable environment. Another microcontroller embedded in an Arduino board, makes control of the drive of a solenoid valve, releasing the flow of water during the bath. Only if there is a person's presence in front of the optical sensor present in the shower structure, generating water savings. In parallel, the Arduino platform also monitors the water temperature in the hot water reservoir, and it triggers an auxiliary electrical resistance if the water below the desire temperature in periods of low insolation. The temperature value can be observed on an LCD display, showing the minimum and maximum temperature recorded by the sensor. This application awakens a view of the sustainability, economics and preservation of resources, topics widely debated and of paramount importance for the society in the current times.

**Keywords:** Solar heating. Sustainability. Microcontroller. Efficiency. Control.

# **SUMÁRIO**

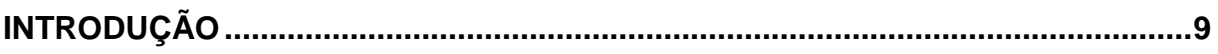

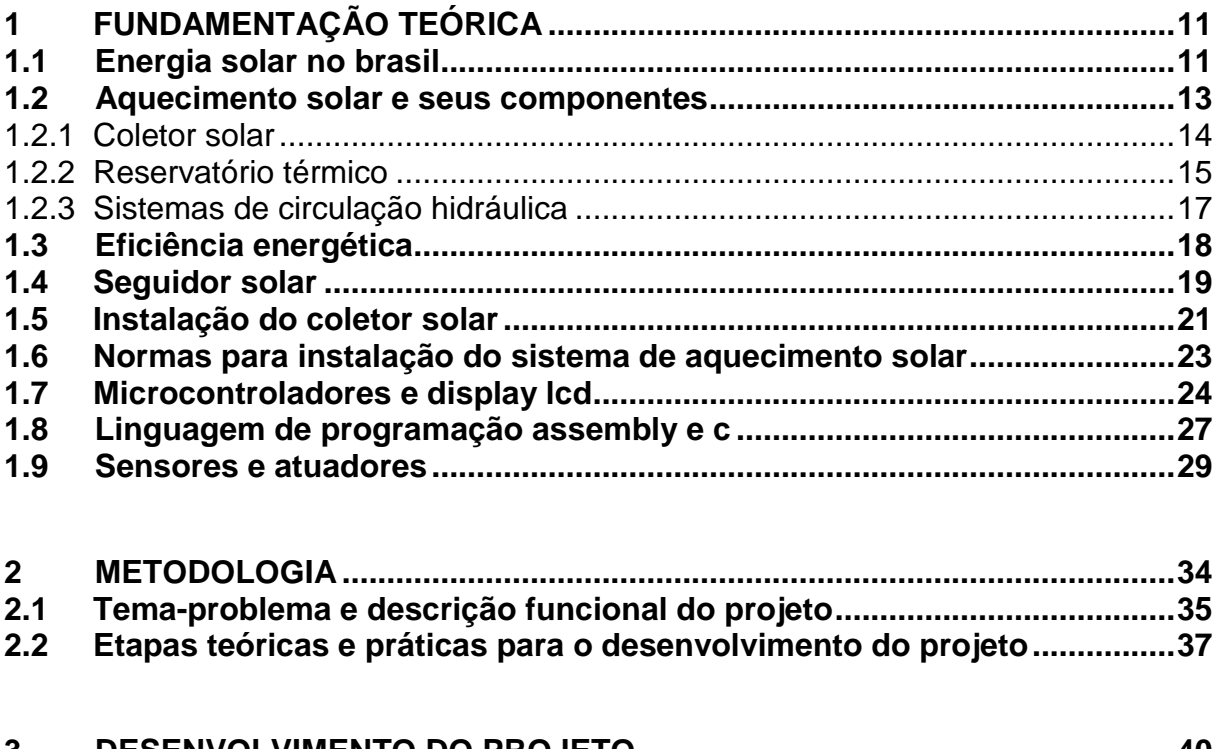

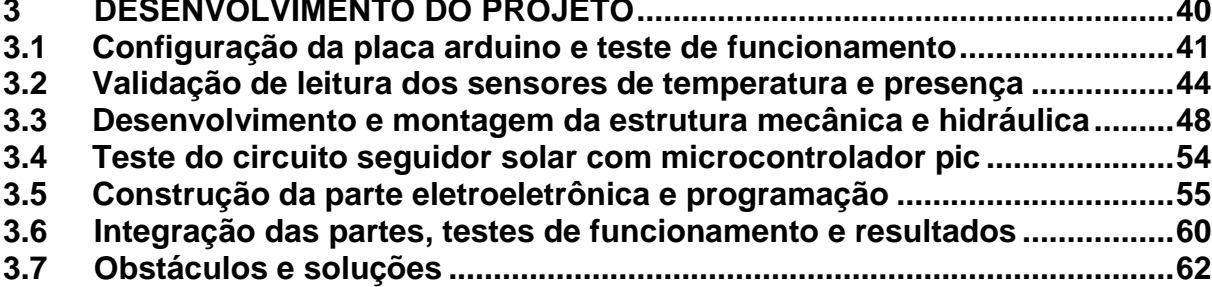

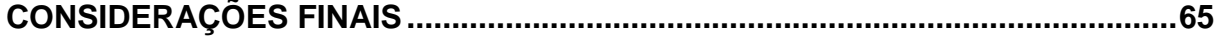

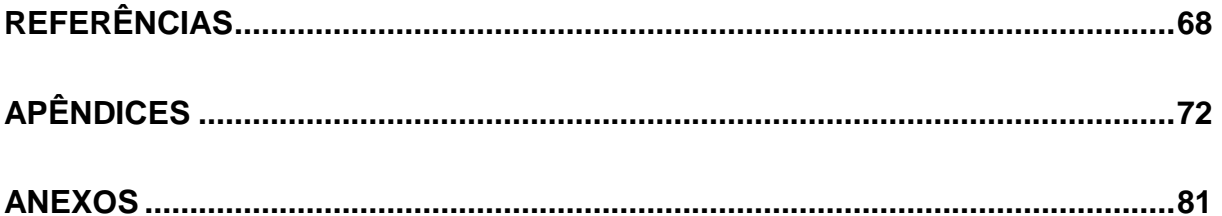

#### <span id="page-9-0"></span>**INTRODUÇÃO**

O Sol é uma fonte de energia renovável, atuando direta ou indiretamente em toda forma de vida presente em nosso planeta. Ele influencia os fenômenos naturais devido a sua capacidade de interação com todos os outros elementos existentes na Terra. O armazenamento desta energia na superfície terrestre se dá de uma maneira totalmente natural, não causando impacto algum para a mesma.

Na antiguidade, a luz solar servia como fonte de energia para o aquecimento de residências e secagem de grãos. Atualmente, tem-se a oportunidade de reaproveitar uma boa parte da energia fornecida pelo sol por meio de sua conversão em energia elétrica ou térmica, podendo ser implementadas em sistemas de aquecimento solar que realizam a captação direta dessa energia, a qual é totalmente limpa e gratuita.

O Brasil é extremamente privilegiado por conta de sua posição geográfica, em receber energia solar. Mesmo com essa potencialidade, percebe-se pouca utilização dessa tecnologia em sistemas de aquecimento solar. Esta modalidade possui inúmeros benefícios: além da questão sustentável, pode impactar diretamente na geração de renda a partir do momento em que é necessária mão de obra especializada para a aplicação dos sistemas de aquecimento solar.

 É evidente que a conscientização e a disponibilidade do acesso a informações relacionadas ao assunto "energias renováveis" são muito necessárias. O consumo de energia elétrica no Brasil é imenso e quando se trata do consumo residencial, alguns equipamentos são responsáveis por uma boa porcentagem desse consumo.

Segundo fontes oficiais, o uso do chuveiro elétrico representa uma grande parte do consumo total em uma residência. Uma série de programas nacionais de eficiência energética tem buscado incentivar o emprego de métodos e práticas que diminuam o consumo de energia elétrica durante o banho, visando não somente o custo que se tem com o consumo, mas também a importância da preservação ambiental.

Atualmente, grande parte da geração de energia elétrica no Brasil provém de hidrelétricas que causam sérios impactos negativos na natureza. Inúmeras instituições, em nível mundial, concordam com a necessidade do investimento em ideias sustentáveis que complementem ou substituam as formas de geração de energia.

Diante das argumentações expostas, o objetivo deste trabalho é embarcar pontos de automação em um sistema de aquecimento solar, de circulação não forçada, que se intitula Sistema de Aquecimento Solar Inteligente. Tal projeto pode ser justificado pelo fato de gerar economia de água e energia, favorecendo uma sustentabilidade do processo de sistema de aquecimento solar aplicado em um chuveiro elétrico residencial, de uma forma simples, acessível e sustentável, o que propicia economia de recursos e custos.

Diante disso, o trabalho está organizado da seguinte maneira:

- Capítulo 1 Fundamentação Teórica: são abordadas as teorias que dão sustentação ao desenvolvimento do projeto;
- Capítulo 2 Metodologia: descreve a trajetória percorrida para o desenvolvimento da pesquisa e construção do projeto. São destacados métodos e técnicas que orientam o estudo nas fases do projeto;
- Capítulo 3 Desenvolvimento do Projeto: mostra passo a passo o desenvolvimento e construção do projeto, além das subdivisões de tópicos. Será desenvolvido no sexto semestre;
- Considerações Finais: contém os objetivos e as justificativas propostas na introdução, a relação dos fatos verificados e teorias, as conquistas alcançadas, os pontos fortes e fracos e algumas possíveis sugestões para outros trabalhos.

# <span id="page-11-0"></span>**1 FUNDAMENTAÇÃO TEÓRICA**

Neste capítulo são abordadas teorias que dão sustentação ao desenvolvimento do projeto que se intitula Sistema de Aquecimento Solar Inteligente.

# <span id="page-11-1"></span>**1.1 Energia solar no Brasil**

Miyazato (2016) expõe que o Brasil possui uma matriz energética muito ampla com reservas consideráveis de fontes não renováveis e um potencial imenso para a implantação de energias renováveis, ainda pouco utilizadas por falta de investimento do governo para difundir as tecnologias.

Gonçalves (2016) relata que esse cenário teve uma mudança significativa entre os anos de 2010 a 2015, em que o Brasil atingiu a 3ª posição no ranking mundial do segmento de aquecedores solares, e que grande parte desse aumento se deve, exclusivamente, e à aplicação em residências. A Figura 1.1 ilustra a evolução do mercado de aquecimento solar brasileiro.

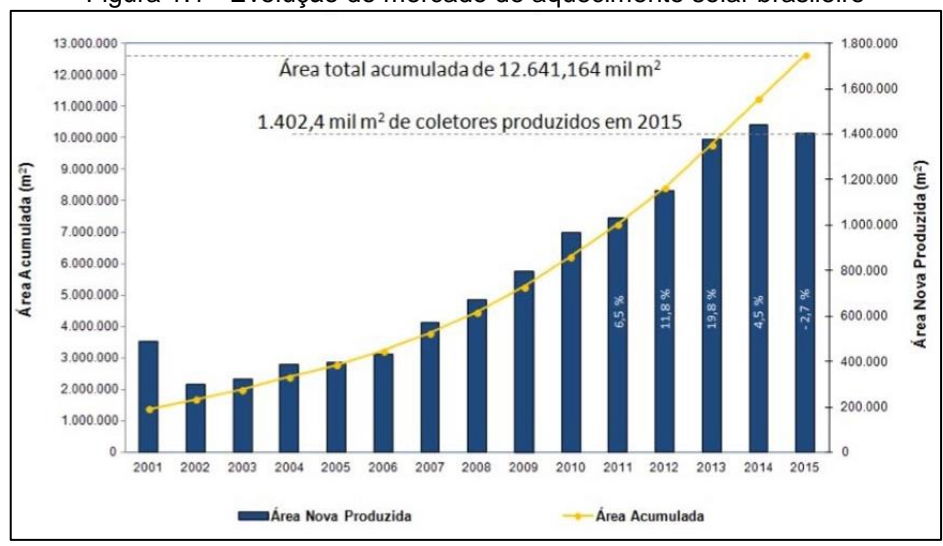

Figura 1.1 - Evolução do mercado de aquecimento solar brasileiro

Fonte: [www.homedecore.com.br,](http://www.homedecore.com.br/) 2018

A ANEEL - Agência Nacional de Energia Elétrica (2018) cita que um fator responsável por intensificar a radiação solar em um determinado local são as condições atmosféricas, a latitude e a inclinação que o planeta gira em torno do sol. Grande parte do território nacional encontra-se na linha do Equador, um local que recebe um alto índice de radiação solar.

Pereira et al. (2006) afirmam que o Brasil apresenta muitas variações climáticas sendo que o valor máximo de radiação solar chega a 6,5 kWh.m² ocorrendo com maior eficiência no estado da Bahia, enquanto o menor índice nacional é de 4,25 KWh.m², ocorrendo no estado de Santa Catarina. A Figura 1.2 ilustra a média de radiação solar no Brasil no período de 1999 a 2015.

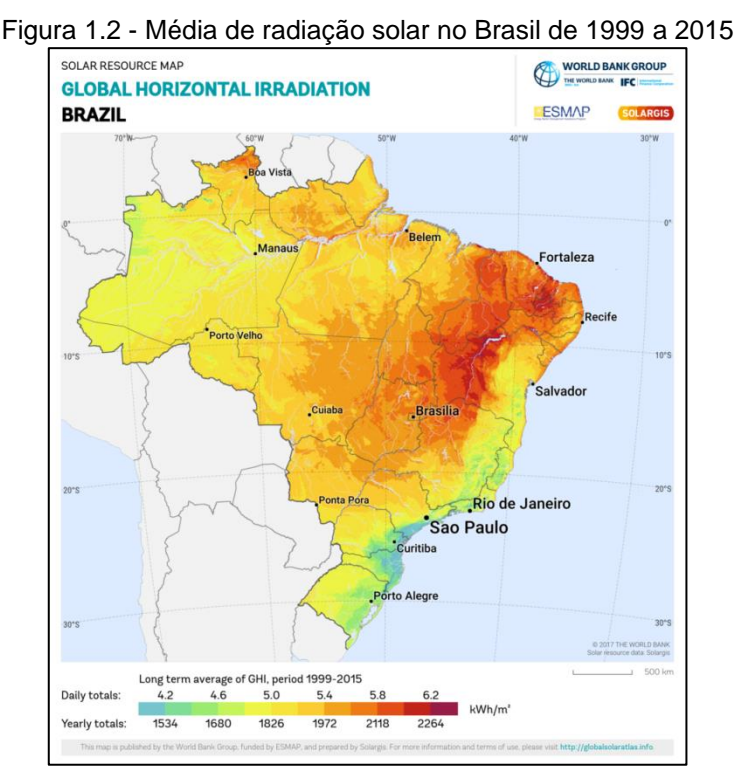

[Fonte: www.solarfinger.com.br,](http://Fonte:%20www.solarfinger.com.br) 2018

O território nacional sofre alterações solares em suas regiões devido ao seu tamanho continental. A região nordeste tem maior insolação durante a primavera, enquanto as regiões sul e sudeste durante o verão. Estes dados são baseados nas estações do hemisfério sul. A Figura 1.3 ilustra a incidência solar anual por região.

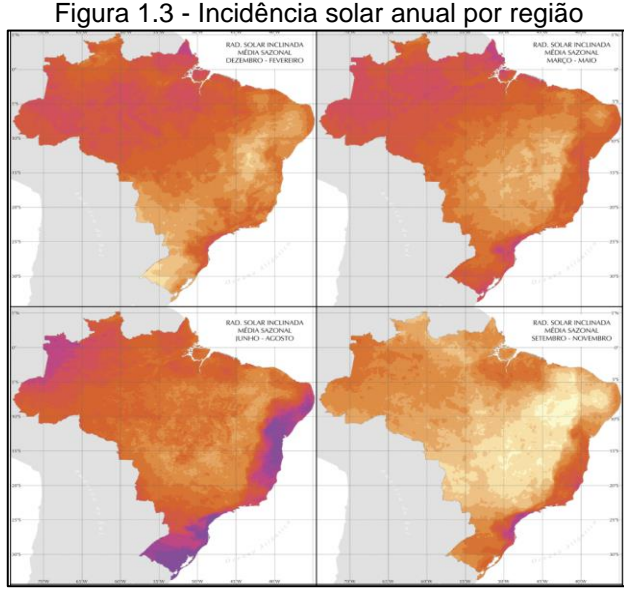

Fonte: PEREIRA et al, 2006, p. 39

Dessa forma, percebe-se que a utilização de um sistema de aquecimento solar se ajusta bem a essas particularidades apresentadas em nosso território. A seguir, apresenta-se esse sistema e seus componentes.

# <span id="page-13-0"></span>**1.2 Aquecimento solar e seus componentes**

Miyazato (2016) cita que o Sistema de Aquecimento Solar (SAS) é composto por coletor solar (1), reservatório térmico (2) e suas interligações hidráulicas (3) que funcionam por circulação natural ou forçada, conforme ilustra a Figura 1.4.

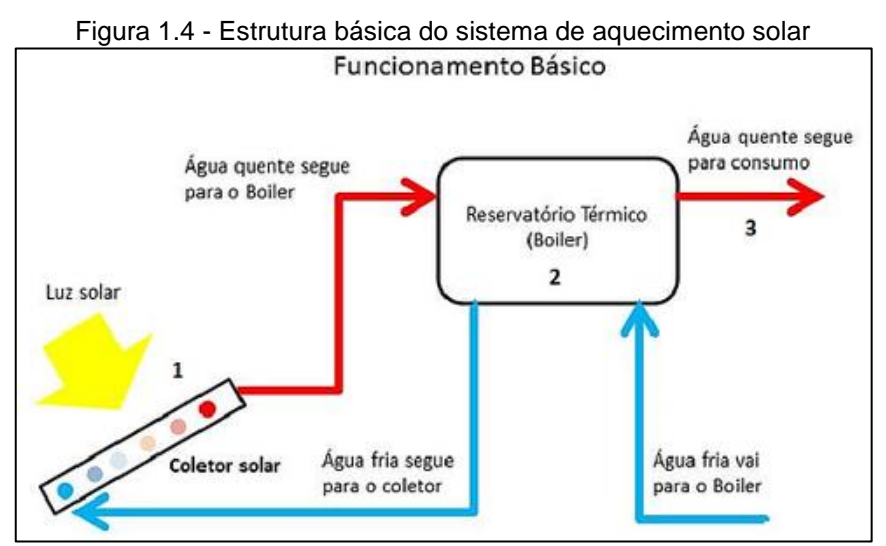

Fonte: [www.ecosolenergiasolar.com.br,](http://www.ecosolenergiasolar.com.br/) 2018

Miyazato (2016) descreve os componentes do sistema de aquecimento solar da seguinte forma:

## <span id="page-14-0"></span>1.2.1 Coletor solar

É um equipamento captador de energia, responsável pela absorção da radiação solar que incide sobre si, aquecendo a água que está circulando em sua parte interna por meio de uma tubulação de cobre ou PVC. O coletor solar plano fechado é o mais utilizado em instalações de água quente residenciais, pois possui a capacidade de elevar a temperatura do fluido a mais de 70ºC. Os seguintes componentes formam o coletor solar plano fechado:

- Caixa externa: fornece a sustentação mecânica do coletor e protege os componentes internos;
- Isolamento térmico: minimiza as perdas de calor para o ambiente;
- Flauta (serpentina): conduz a água que é aquecida e enviada ao reservatório;
- Aletas: responsáveis por absorver a radiação solar e transferi-la para a água;
- Tinta: normalmente de cor preta fosca, que tem como função aumentar a absorção de radiação de luz solar;
- Cobertura transparente: permite a passagem de radiação solar e também tem a função de manter uma boa vedação no coletor, perdendo-se o mínimo de calor para o ambiente.

A Figura 1.5 ilustra a estrutura de um coletor solar plano fechado.

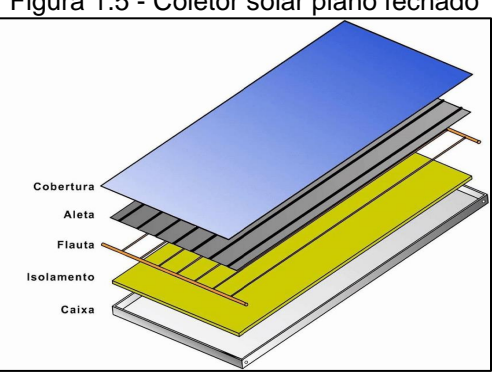

Figura 1.5 - Coletor solar plano fechado

Fonte: [www.researchgate.net,](http://www.researchgate.net/) 2018

#### <span id="page-15-0"></span>1.2.2 Reservatório térmico

Consiste em um tanque cilíndrico que armazena a água aquecida pelo coletor solar. Sua função principal é garantir a manutenção de água quente em momentos que a radiação solar não está presente no sistema. Ele é dimensionado de acordo com a demanda de consumo diário no local (MIYAZATO, 2016). A Figura 1.6 ilustra um exemplo de reservatório térmico metálico.

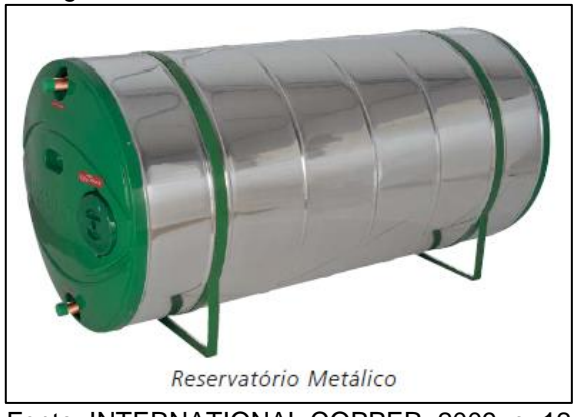

Figura 1.6 - Reservatório térmico metálico

Fonte: INTERNATIONAL COPPER, 2009, p. 12

O reservatório é constituído pelos seguintes elementos:

- Corpo interno: fornece a sustentação mecânica do próprio reservatório, deve ser feito de material antioxidante e suportar altas pressões de trabalho devida a alta temperatura da água;
- Isolamento térmico: conserva a água aquecida no reservatório e não permite a perda de calor para o ambiente;
- Corpo externo: responsável pela proteção do isolante térmico a intempéries e possíveis danos causados por impactos;
- Sistema auxiliar de aquecimento: assegura o aquecimento da água em períodos que a incidência de radiação solar está baixa ou quando a demanda de água for maior que o esperado;
- Suporte: realiza a sustentação do reservatório.

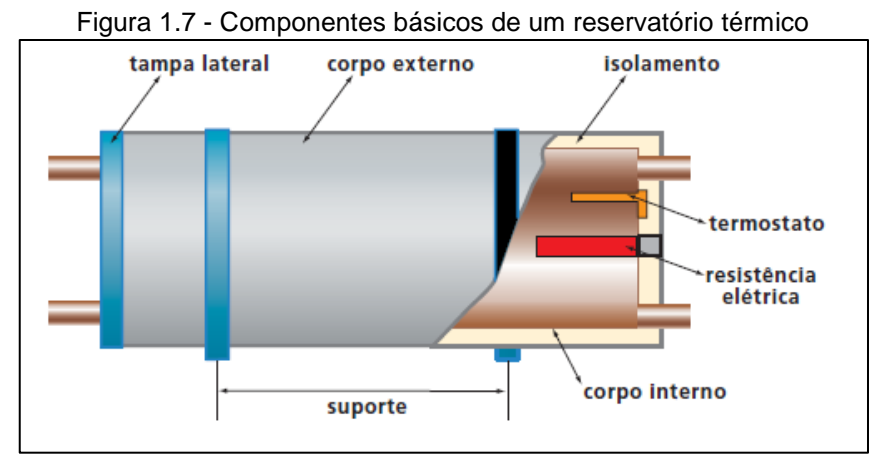

A Figura 1.7 ilustra os componentes básicos de um reservatório térmico.

Fonte: INTERNATIONAL COPPER, 2009, p.12

 Instituições que já estudam o assunto como o Instituto Ekos Brasil (2010) explicam que no armazenamento de água quente dentro do reservatório térmico, ocorre um fenômeno natural denominado estratificação hidráulica, isto é, o volume de água com temperatura maior tende sempre a ficar acima do volume com temperatura menor, formando uma camada gradiente nomeada "faixa de estratificação".

Este fenômeno só é possível devido a transferência de calor por convecção, neste caso, quando fluidos são aquecidos ocorre a transmissão de energia por meio da movimentação do meio material causado pela diferença de densidade no interior do fluido com pontos de temperaturas distintas. A Figura 1.8 ilustra esse fenômeno da estratificação térmica da água.

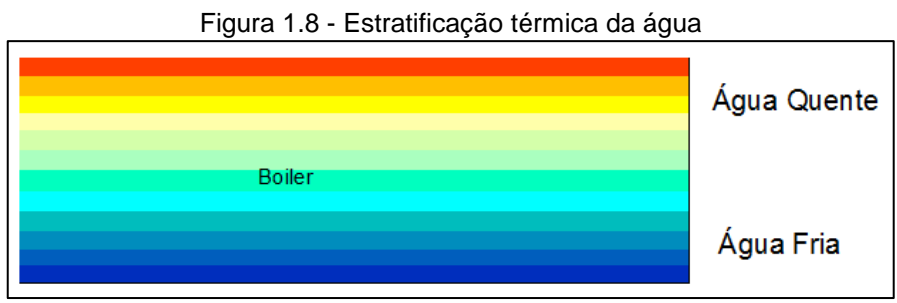

[Fonte: www.maisengenharia.altoqi.com.br,](http://Fonte:%20www.maisengenharia.altoqi.com.br) 2018

### <span id="page-17-0"></span>1.2.3 Sistemas de circulação hidráulica

A movimentação da água dentro do sistema de aquecimento solar acontece de duas maneiras diferentes (MIYAZATO, 2016):

Sistema ativo: o fluido circula de maneira forçada entre o coletor e reservatório térmico. Uma bomba é responsável por exercer essa pressão externa no fluido e atua pelo controle de temperatura diferencial quando a mesma está abaixo da referência esperada, conforme ilustra a Figura 1.9.

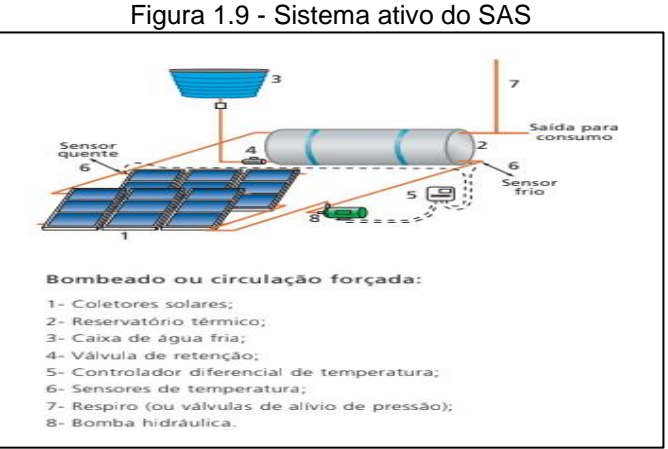

Fonte: INTERNATIONAL COPPER, 2009, p.13

Sistema passivo: trabalha somente com a alteração de densidade do fluido de acordo com a variação de temperatura, ou seja, a água menos densa circula para a parte superior empurrando a porcentagem de água menos densa formando um ciclo, conforme ilustra a Figura 1.10.

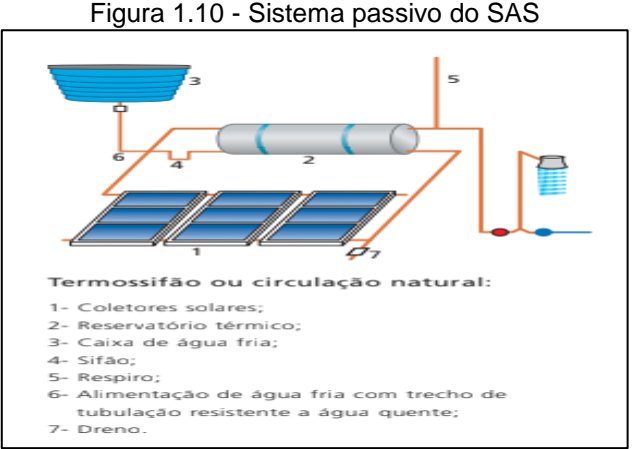

Fonte: INTERNATIONAL COPPER, 2009, p.13

O fenômeno presente no sistema passivo é conhecido como termossifão. Esse sistema possui uma particularidade para seu funcionamento adequado onde o fundo do reservatório térmico necessita estar alinhado ao mesmo nível ou acima do ponto superior do coletor solar pois a água aquecida (menos densa) é empurrada para cima pela água mais fria (mais densa) e vai direto para o reservatório apenas com a circulação natural causada por esta diferença de temperatura (INSTITUTO EKOS BRASIL, 2010).

# <span id="page-18-0"></span>**1.3 Eficiência energética**

De acordo com a ABESCO – Associação Brasileira das Empresas de Serviço de Conservação de Energia (2018), a eficiência energética visa otimizar o consumo de energia através do uso racional aliado à implantação de tecnologias inovadoras. Ela consiste na relação entre a quantidade de energia disponibilizada para a execução de uma atividade e a quantidade realmente consumida pelo processo.

Araki et al. (2017) destacam que no Brasil o consumo de energia elétrica residencial corresponde, em média, a 36,2% do consumo total nacional. Também relata que o Programa Brasileiro de Etiquetagem (PBE), tem como objetivo informar o real desempenho energético do aparelho eletrodoméstico, ajudando o consumidor a fazer a melhor escolha no momento da compra. A Figura 1.11 ilustra etiqueta desenvolvida pelo PBE.

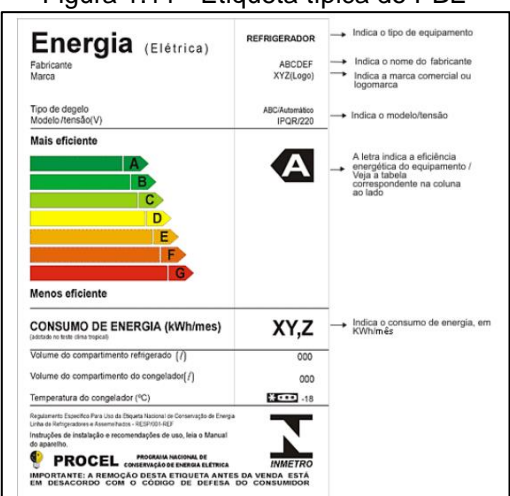

Figura 1.11 - Etiqueta típica do PBE

Fonte: PÓVOA, 2014, p.32

Segundo a SABESP – Companhia de Saneamento Básico do Estado de São Paulo (2018), o chuveiro elétrico é responsável por uma grande porcentagem do consumo de água e energia na residência: em média um banho de 15 minutos, com o chuveiro a meia vazão, consome 135 litros de água, enquanto a diminuição desse tempo para 5 minutos faz o consumo cair para 45 litros.

Em relação ao consumo de energia elétrica, a PROCEL INFO – Centro Brasileiro de Informação de Eficiência Energética (2018) detalha o estudo do consumo de energia elétrica dos principais eletrodomésticos, sendo o chuveiro o responsável por um consumo de 88 kW.h quanto utilizado 32 minutos por dia. A Tabela 1.1 ilustra o consumo dos principais eletrodomésticos.

| Aparelhos elétricos                                        | Dias estimados<br>uso/mês | Média<br>utilização/dia | consumo médio<br>mensal<br>(kW.h/mês) |
|------------------------------------------------------------|---------------------------|-------------------------|---------------------------------------|
| Ar condicionado tipo janela igual ou menos<br>a 9000 BTU/h | 30                        | 8h                      | 128,8                                 |
| <b>Batedeira</b>                                           | 8                         | 20 min                  | 0,4                                   |
| Chuveiro Elétrico 5500W                                    | 30                        | 32 min                  | 88                                    |
| Computador                                                 | 30                        | 8h                      | 15,12                                 |
| Ferro elétrico a vapor 1200W                               | 12                        | 1h                      | 7,2                                   |
| Forno elétrico                                             | 30                        | 1h                      | 15                                    |
| Forno microondas 25L                                       | 30                        | 20 min                  | 13,98                                 |
| Geladeira 2 portas Frost Free                              | 30                        | 24h                     | 56,88                                 |
| Lâmpada flourescente compacta 23w                          | 30                        | 5h                      | 3,45                                  |
| Ty em cores 42" LED                                        | 30                        | 5h                      | 30,45                                 |
| Lavadora de roupas                                         | 12                        | 1h                      | 1,76                                  |

Tabela 1.1 - Consumo energético dos principais eletrodomésticos residenciais

Fonte: [www.procelinfo.com.br,](http://www.procelinfo.com.br/) 2018

A introdução de equipamentos eletrônicos modernos na residência por meio de sistemas gerenciadores, sensoriamento e controladores programáveis pode significar uma redução significativa no consumo energético final (ARAKI et al., 2017).

## <span id="page-19-0"></span>**1.4 Seguidor solar**

Nascimento (2015) destaca que o mecanismo intitulado como "Seguidor Solar" ou "Solar Tracker" é implementado nos painéis solares fotovoltaicos com a função de deixá-los na posição mais favorável possível para permitir a maior quantidade de absorção da radiação solar, aumentando sua eficiência frente aos painéis estáticos. A Figura 1.12 ilustra os rendimentos de energia produzida de um painel fotovoltaico fixo comparado a um seguidor solar.

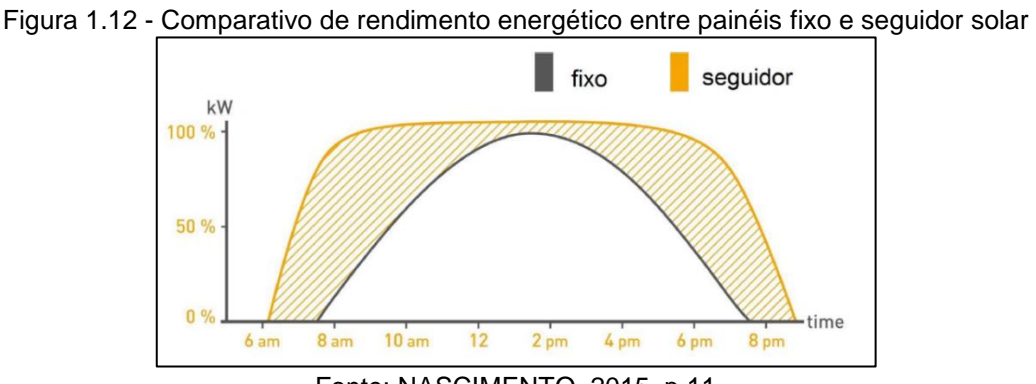

Fonte: NASCIMENTO, 2015. p 11

A característica estrutural dos seguidores solares são a quantidade de eixos para determinar os graus de liberdade do mecanismo e a forma de energia para permitir essa movimentação. Eles são divididos em dois tipos: o seguidor passivo, que não utiliza energia elétrica para se movimentar, mas utiliza o princípio das propriedades físicas de um gás chamado "Freon", que aumenta seu volume de acordo com a variação de temperatura, aplicando uma força ao painel, conforme ilustra a Figura 1.13.

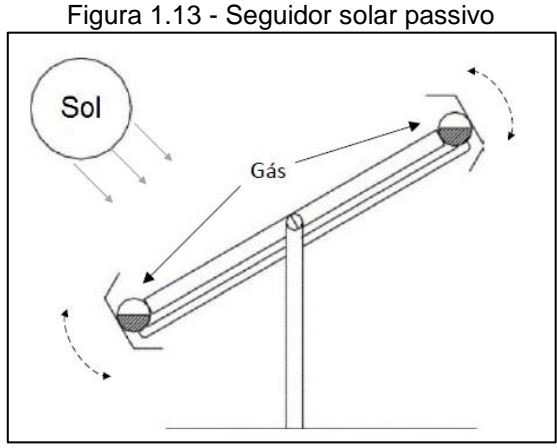

Fonte: NASCIMENTO, 2015. p 12

Existe também o seguidor ativo que funciona através de sensoriamento luminoso e algoritmos que assinalam a posição solar. Essas leituras são transmitidas a um circuito de potência, controlando um motor de passo, que direciona o painel ao

ângulo satisfatório com uma maior precisão, fazendo o seguidor ativo ser mais eficiente que o passivo. A Figura 1.14 ilustra um exemplo de seguidor solar ativo.

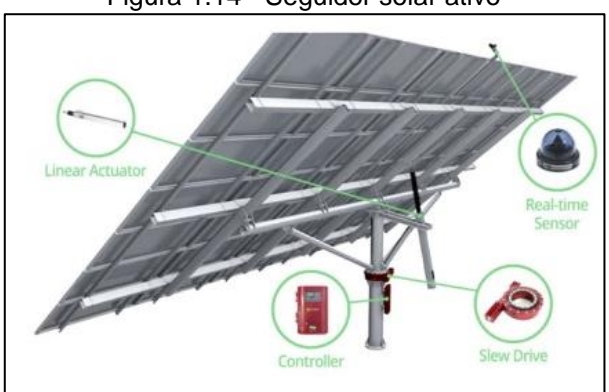

Figura 1.14 - Seguidor solar ativo

Fonte: [www.microgeracaofv.wordpress.com,](http://www.microgeracaofv.wordpress.com/) 2018

## <span id="page-21-0"></span>**1.5 Instalação do coletor solar**

A COPPER – International Copper Association (2009) cita que para obter maior eficiência no aquecimento da água é necessário posicionar os coletores de forma adequada para aproveitar o maior período de insolação para a captação de radiação solar.

Para que isto ocorra, torna-se necessário levar em conta o movimento elíptico que a Terra faz em torno do Sol ao longo do ano. Essa trajetória faz com que o Sol assuma ângulos diferentes em relação ao eixo equatorial. Também é preciso considerar o movimento que a Terra faz em torno de si mesma. A Figura 1.15 ilustra a posição solar durante as estações do ano.

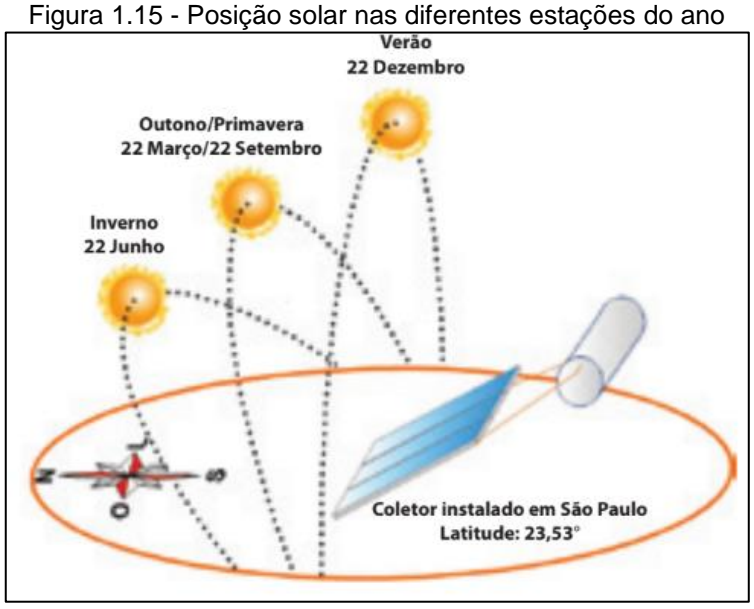

Fonte: INTERNATIONAL COPPER, 2009, p 52

Ao posicionar o coletor solar é necessário virar sua face para o norte geográfico e incliná-lo o mais próximo possível da latitude da cidade. Os profissionais da área utilizam uma planilha solar como instrumento de medição e, partindo do estudo da latitude e longitude do local de instalação, chega-se ao valor exato de radiação solar incidente, conforme ilustra a Figura 1.16.

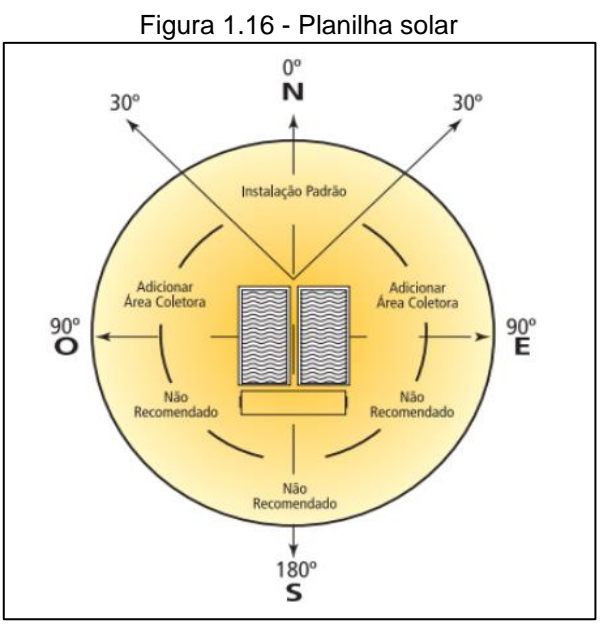

Fonte: INTERNATIONAL COPPER, 2009, p 17

## <span id="page-23-0"></span>**1.6 Normas para instalação do sistema de aquecimento solar**

De acordo com a ABNT – Associação brasileira de normas técnicas (2008) é descrito na NBR 15569, sobre o sistema de aquecimento de água em circuito direto – projeto e instalação, os requisitos mínimos para seu devido dimensionamento levando em consideração a demanda necessária, área dos coletores e local de instalação. Ela também estabelece que a empresa instaladora deve fornecer toda documentação elaborada durante o projeto e o manual de utilização ao usuário, além disso, mostra os vinte itens que se deve seguir, conforme mostra o Quadro 1.1:

|                |                                    |    | A documentação do projeto deve contemplar no mínimo os seguintes elementos: |    |                                                                                                    |
|----------------|------------------------------------|----|-----------------------------------------------------------------------------|----|----------------------------------------------------------------------------------------------------|
|                | Premissas de cálculo               | 8  | Area coletora                                                               | 15 | Indicação do norte geográfico                                                                                                    |
| $\overline{2}$ | Dimensionamento                    | 9  | Angulos de orientação e de<br>inclinação dos coletores<br>solares           | 16 | Planta, corte, isométrico, vista,<br>detalhe e diagrama<br>esquemático, necessários para<br>perfeita compreensão das<br>interligações hidráulicas e<br>interfaces dos principais<br>componentes |
| 3              | Fração solar                       | 10 | Estudo de sombreamento                                                      | 17 | Esquema, detalhes e<br>especificação para operação e<br>controle de componentes<br>elétricos (quando aplicável)                                                                                 |
| 4              | Memorial descritivo                | 11 | Previsão de dispositivos de<br>segurança                                    | 18 | Especificação dos coletores<br>solares e reservatórios<br>térmicos                                                                                                    |
| 5              | Volume de armazenamento            | 12 | Massa dos principais<br>componentes                                         | 19 | Especificação de tubos,<br>conexões, isolamento térmico,<br>válvulas e motobomba                                                                                                    |
| 6              | Pressão de trabalho                | 13 | Considerações a respeito de<br>propriedades físico-químicas<br>da água      | 20 | Tipos e localização de suportes<br>e métodos de fixação de<br>equipamentos, quando<br>aplicável.                                                                                                |
| 7              | Fontes de abastecimento de<br>agua | 14 | Localização, incluindo<br>endereco                                          |    |                                                                                                    |

Quadro 1.1 - Documentação necessária para instalação do SAS

Fonte: INSTITUTO EKOS BRASIL, 2010, p. 78

Para a execução de um projeto de aquecimento solar faz-se necessário seguir algumas fases, dentre elas destaca-se:

• Fase 1: fase da execução de um projeto. A empresa responsável pela instalação visita o local para levantar dados como demanda de água quente, local de instalação e perspectiva de economia de energia e estabelece a criação do cronograma de instalação e projeto executivo para aprovação do cliente;

- Fase 2: estabelece a interpretação do projeto executivo, armazenamento e transporte dos equipamentos;
- Fase 3: com a definição das equipes técnicas, realiza-se a montagem do sistema de aquecimento, incluindo toda a parte hidráulica de tubulações, suportes, comandos elétricos e sensoriamento finalizada, apenas quando o sistema estiver completamente pronto e ajustado;
- Fase 4: entrega ao usuário do manual de instruções, além de serem dadas dicas de rotinas de manutenção preventiva.

# <span id="page-24-0"></span>**1.7 Microcontroladores e display LCD**

Rodrigues et al. (2013) destacam que a centralização de monitoramento e o controle de processos são dois dos principais objetivos da automação industrial, visando a redução de custo de manutenção e aumento de eficiência no sistema, para isso, os microcontroladores são muito utilizados.

O microcontrolador é caracterizado como um processador de software que engloba diversas funções em um único chip. O mesmo é projetado para atender sistemas embarcados que são dedicados a uma tarefa específica em que interagem constantemente com o ambiente através de sensores e atuadores. A Figura 1.17 ilustra um diagrama básico de sistema embarcado utilizando um microcontrolador.

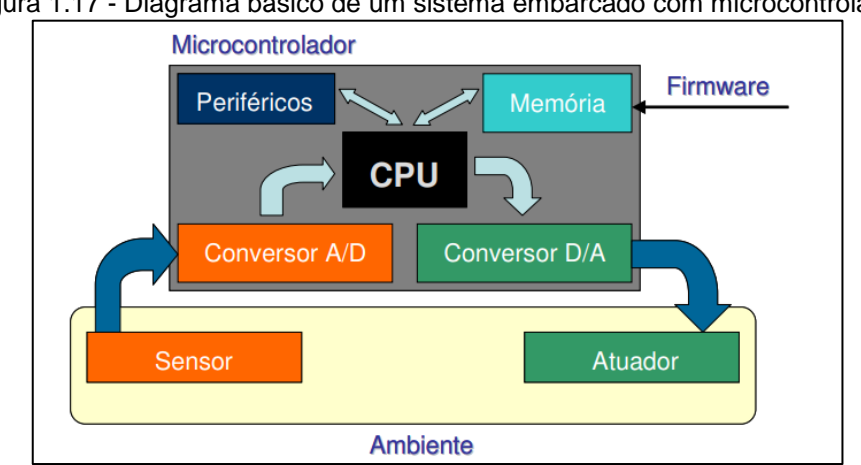

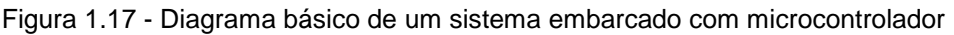

Fonte: www.lyfreitas.com.br, 2018

No projeto é utilizado o microcontrolador ATMEL AVR embarcado na plataforma Arduino e o microncontrolador MICROCHIP PIC16F628A.

Monk (2016) cita que o Arduino é uma plataforma embarcada composta basicamente por um microcontrolador Atmel AVR, uma entrada USB (Universal Serial Bus) utilizada para comunicação entre o microcontrolador e um computador, além de entradas e saídas digitais e analógicas, usadas para acionamentos e leituras de sinais elétricos, dentro de uma programação desenvolvida para uma aplicação. Existem várias placas Arduino que se diferenciam pelo tamanho e capacidade de desempenho, sendo a mais utilizada a placa de modelo UNO, conforme ilustra a Figura 1.18.

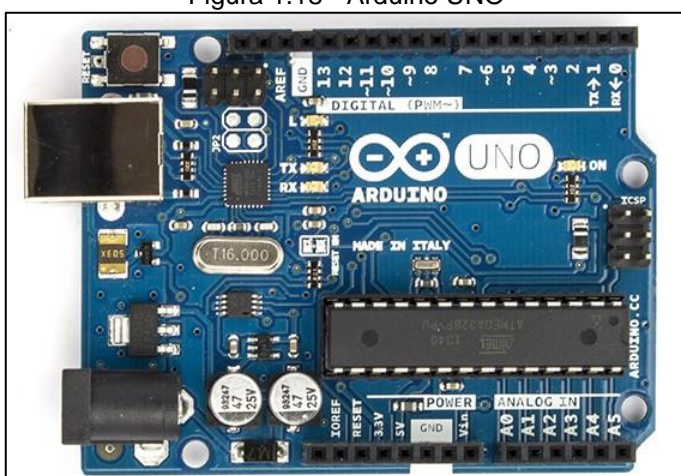

Figura 1.18 - Arduino UNO

Fonte: [www.techtudo.com.br,](http://www.techtudo.com.br/) 2018

McRoberts (2011) enfatiza que a placa Arduino UNO possui a vantagem de ser uma plataforma de natureza aberta, o que possibilita uma grande compatibilidade com placas variantes, integradas a sensores e interfaces de comunicação além de ter preço acessível. Seu software de programação também está disponível nos principais sistemas operacionais. Seu funcionamento se dá através da aplicação de uma tensão de alimentação que pode variar de 5 a 12 V. Suas saídas digitais são de 5 V, podendo acionar uma carga de no máximo 200 mW. O modelo UNO possui seis entradas analógicas com um conversor A/D de 10 bits cujo range varia de 0 a 5 V. O microcontrolador utilizado no Arduino Uno é um ATMEGA328, possui 28 pinos e sua tensão de alimentação é 5 V.

Zanco (2005) destaca que um microcontrolador possui em sua composição um microprocessador, que é uma CPU de pequeno porte habilitada para executar um conjunto de instruções depois de programada, memória e periféricos em um encapsulamento comum. Os microcontroladores da família PIC são fabricados pela empresa Microchip Tecnology e são divididos em três grupos de acordo com sua capacidade de armazenamento de 12, 14 ou 16 bits. Todos eles utilizam arquitetura RISC, que possibilita um set de instruções reduzido, além de operar com frequências de até 40 MHz.

O modelo PIC16F628A é compacto, versátil e com alta capacidade. Suas principais características são 16 pinos de I/O, frequência de até 20 MHz, 3 módulos de Timer, um canal de comunicação serial USART, dez fontes de interrupção independentes, entre outros. A Figura 1.19 ilustra a pinagem e o encapsulamento do microcontrolador PIC16F628A.

|                         |                        | RA2/AN2/Vref [1] 1<br>RA3IAN3/CMP1 <sup>7</sup> 2<br>RA4/TDCKI/CMP2 □3<br>RASMICLRAPP IT4<br>$VSS \Box 6$<br>RB91NT <sub>6</sub><br>RB1/RX/DT   7<br>RB2/TX/CK 8<br>RB3/CCP1 <sup>1</sup> 9 | 18 RA1/AN1<br>17 RAD/AND<br>16 RAZ/OSC1/CLKIN<br><b>PIC10F626/</b><br>15 RA6/OSC2/CLKOUT<br>14 VDD<br>13 RB7/T10SVPGD<br>12 RB6/T10SO/T1CKI/PGC<br>11 RBS<br>10 RB4PGM<br>Figura 6 |  |  |
|-------------------------|------------------------|----------------------------------------------------------------------------------------------------|----------------------------------------------------------------------------------------------------|--|--|
| Pino                    | Função                 | Tipo                                                                                                    | <b>Descrição</b>                                                                                                    |  |  |
| ï                       | RA2/AN2/Vref           | Entrada/saída                                                                                                    | PORTA bit 2 / Entrada do comparador analógico / Saída da<br>tensão de referência                                                                                                   |  |  |
| $\overline{\mathbf{2}}$ | RA3/AN3/CMP1           | Entrada/saída                                                                                                    | PORTA bit 3 / Entrada do comparador analógico / Saída<br>comparador 1                                                                                                    |  |  |
| 3                       | RA4/T0CKI/CMP2         | Entrada/saida                                                                                                    | PORTA bit 4 / Entrada de clock externo do timer 0 / Saída<br>comparador 2. "Esse pino possui saída com dreno aberto"                                                               |  |  |
| 4                       | <b>RA5/MCLR/VPP</b>    | Entrada                                                                                                    | PORTA bit 5 /Reset CPU / Tensão de programação                                                                                                    |  |  |
| 5                       | <b>VSS</b>             | Alimentação                                                                                                    | Terra                                                                                                    |  |  |
| ŝ                       | RBO/INT                | Entrada/saída                                                                                                    | PORTB bit 0 / Entrada de interrupção externa                                                                                                    |  |  |
| $\overline{t}$          | RB1/RX/DT              | Entrada/saída                                                                                                    | PORTB bit 1 / Recepção USART (modo assincrono) / Dados<br>(modo sincrono)                                                                                                    |  |  |
| ã                       | <b>RB2/TX/CK</b>       | Entrada/saida                                                                                                    | PORTB bit 2 / Transmissão USART (modo assíncrono) / Clock<br>(modo sincrono)                                                                                                    |  |  |
| 9                       | RB3/CCP1               | Entrada/saída                                                                                                    | PORTB bit 3 / Entrada ou saída do módulo CCP                                                                                                    |  |  |
| 10                      | RB4/PGM                | Entrada/saida                                                                                                    | PORTB bit 4 / Entrada de programação LVP*                                                                                                    |  |  |
| 11                      | RB <sub>5</sub>        | Entrada/saída                                                                                                    | PORTB bit 5                                                                                                    |  |  |
| 12                      | RR6/T1OSO/T1CKV PGC    | Entrada/saída                                                                                                    | PORTB bit 6 / Entrada do oscilador doTMR1 / Entrada de clock<br>do TMR1 / Clcok na prog. ICSP*                                                                                     |  |  |
| 13                      | RB7/T1OSI/ PGD         | Entrada/saída                                                                                                    | PORTB bit 7 / Entrada do oscilador do TMR1 / Dados na prog.<br><b>ICSP</b>                                                                                                    |  |  |
| 14                      | VDD                    | Alimentação                                                                                                    | Alimentação positiva (3v a 5v)                                                                                                    |  |  |
| 15                      | <b>RAS/OSC2/CLKOUT</b> | Entrada/saída                                                                                                    | PORTA bit 6 / Entrada para cristal oscilador / Saída de clock                                                                                                    |  |  |
|                         | RA7/OSC1/CLKIN         | Entrada/saída                                                                                                    | PORTA bit 7 / Entrada para cristal oscilador / Entrada de clock<br>externo                                                                                                    |  |  |
| 16                      |                        |                                                                                                    | PORTA bit 0 / Entrada do comparador analógico                                                                                                    |  |  |
| 17                      | <b>RAD/ANO</b>         | Entrada/saída                                                                                                    | PORTA bit 1 / Entrada do comparador analógico                                                                                                    |  |  |

Figura 1.19 - Pinagem e encapsulamento do PIC16F628A

Fonte: ZANCO, 2005, p.37

Puhlmann (2015) descreve o display LCD como uma interface visual de comunicação que é utilizada em diversos dispositivos eletroeletrônicos. Possui estruturas elétricas e gráficas padronizadas, facilitando a portabilidade com diversas aplicações em microcontroladores de diferentes modelos. O número de caracteres e linhas que podem ser mostrados na tela classifica sua disponibilidade gráfica de comunicação. A Figura 1.20 ilustra um display LCD.

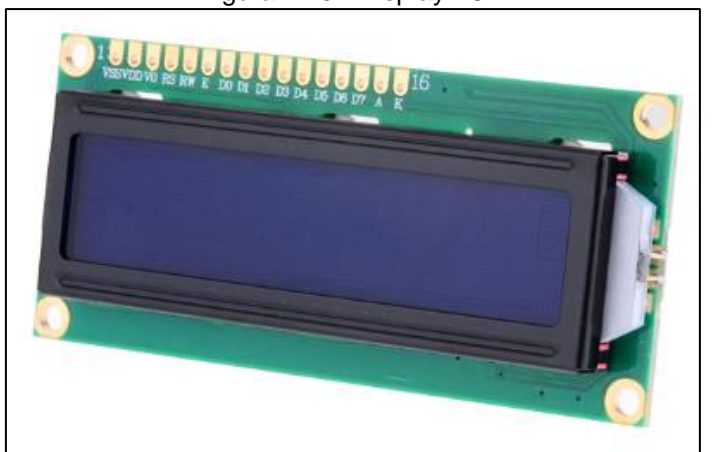

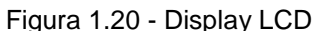

Fonte: [www.filipeflop.com.br,](http://www.filipeflop.com.br/) 2018

#### <span id="page-27-0"></span>**1.8 Linguagem de programação Assembly e C**

Zanco (2005) descreve a linguagem Assembly como a mais poderosa entre as linguagens de programação devido a possibilidade de controle e acesso do hardware por completo. Isso a caracteriza como uma linguagem de baixo nível, logo, o programador deve conhecer muito bem a estrutura do hardware que o programa será destinado.

Cinco elementos básicos compõem a linguagem Assembly:

- Label: basicamente, é uma string que representa o início de um bloco de instruções ou sub-rotina, que executa tarefas definidas dentro da programação;
- Mnemônico: especifica qual tarefa será executada e é parte da sintaxe de uma instrução;
- Operando: pode ser um valor numérico, uma constante, registrador ou variável que fazem ou não parte da sintaxe de instruções;
- Comentários: facilita o entendimento do programa, pois é um texto precedido de ponto e vírgula que informa a tarefa executada no momento;
- Diretivas: são comandos reconhecidos pelo programa montador que são utilizadas para controlar o Assembly. Estes comandos não fazem parte do "set" de instruções do microcontrolador. Os mais utilizados são o #INCLUDE, #DEFINE, ORG, END, entre outros.

Pereira (2010) descreve que a linguagem de programação C é de alto nível e tem como princípio uma programação estruturada, flexível e eficiente formada por códigos sequenciais. Seu uso é simples, além de possuir uma grande modularidade e portabilidade com diversas plataformas microcontroladas.

Comparando com a utilização da linguagem Assembly, que é uma linguagem de baixo nível, ou seja, efetuada pelo comando em código de máquina, a linguagem C se mostra muito vantajosa, afinal possui uma qualidade satisfatória frente às características de eficiência de código, velocidade de execução e controle do sistema (virtudes do assembly). Tem ótima portabilidade por conta do padrão ANSI que baliza a linguagem C e, assim, todo o compilador que utiliza esse padrão reconhece o código. Ela também tem fácil depuração e possui bibliotecas padronizadas e específicas, itens que o Assembly não possui.

Mizrahi (2007) cita que a sintaxe da linguagem C é dividida em expressões, funções, identificadores e declarações. Para a criação de um programa executável, realiza-se a escrita de uma sequência de operação em modo não documento, e a partir dele, é gerado o "programa fonte". O mesmo é compilado para linguagem de máquina e, caso não haja erro, evolui o programa para a extensão "objeto". Por fim, o "Lincador" é responsável por executar a sintaxe descrita no programa.

#### <span id="page-29-0"></span>**1.9 Sensores e atuadores**

Thomazini e Albuquerque (2010) relatam que o sensor é um componente que possui sensibilidade a algum tipo de forma de energia do ambiente, relacionando informações sobre uma grandeza que se deseja mensurar, como por exemplo, temperatura. A Figura 1.21 ilustra as formas de energia presentes em um sensor.

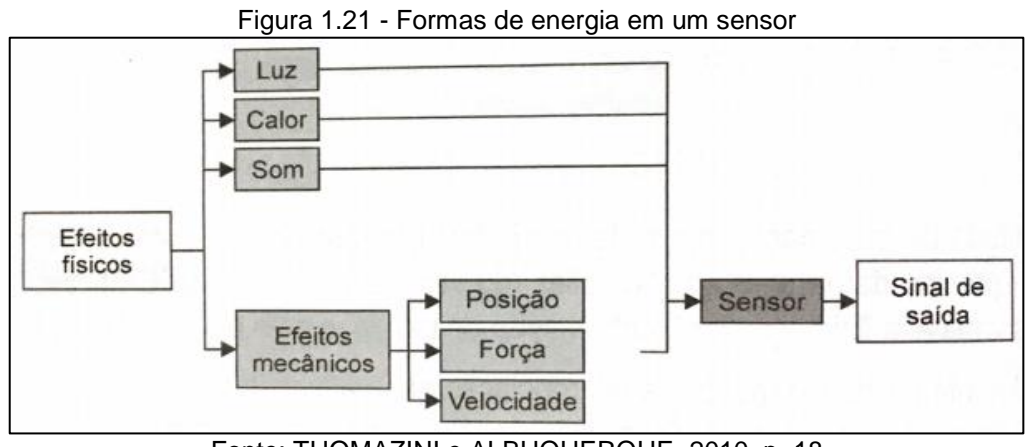

Fonte: THOMAZINI e ALBUQUERQUE, 2010, p, 18

Dentre os tipos de sensores existentes, autores como Thomazini e Albuquerque (2010) destacam o LDR e o óptico por reflexão difusa. A seguir destacamos suas características principais:

LDR: é um sensor de luminosidade com uma aplicação muito ampla. Seu funcionamento está baseado na interação entre a luz incidente no sensor e a substância química presente em sua superfície, no caso o sulfeto de cádmio. Quando a luminosidade incide sobre o sensor, ocorre a liberação de portadores de carga que facilitam a circulação da corrente elétrica com a diminuição da resistência elétrica. Seu encapsulamento consiste na superfície de sulfeto de cádmio com pequenas trilhas de material condutor entrelaçadas para aumentar a superfície de contato melhorando o desempenho do sensor. É colocado um invólucro com uma janela de plástico transparente para o acesso da luz, além de dois terminais sem polaridade, que fazem a conexão elétrica do sensor a um circuito. A figura 1.22 ilustra o sensor LDR;

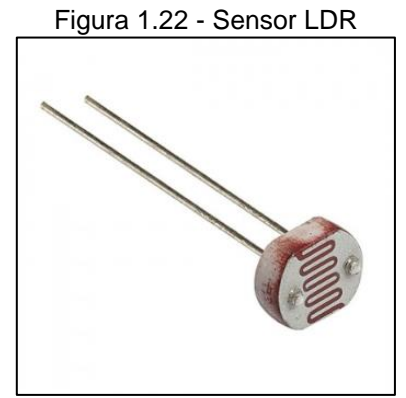

Fonte: [www.vidadesilicio.com.br,](http://www.vidadesilicio.com.br/) 2018

• Sensor óptico por reflexão difusa: detecta um objeto qualquer sem a necessidade do contato mecânico entre eles. Seu princípio de funcionamento se baseia em um conjunto formado por emissor de luz e um receptor, sendo que a luz gerada a uma frequência determinada precisa alcançar o receptor com uma intensidade satisfatória para ativar sua saída dentro de uma área ativa criada pela emissão de luz. A partir daí a presença de um objeto faz com que a luz seja refletida e o sensor emita um sinal analógico que tem variação de tensão proporcional a distância do objeto. A reflexão difusa consiste no emissor e receptor montados no mesmo dispositivo conforme ilustra a figura 1.23.

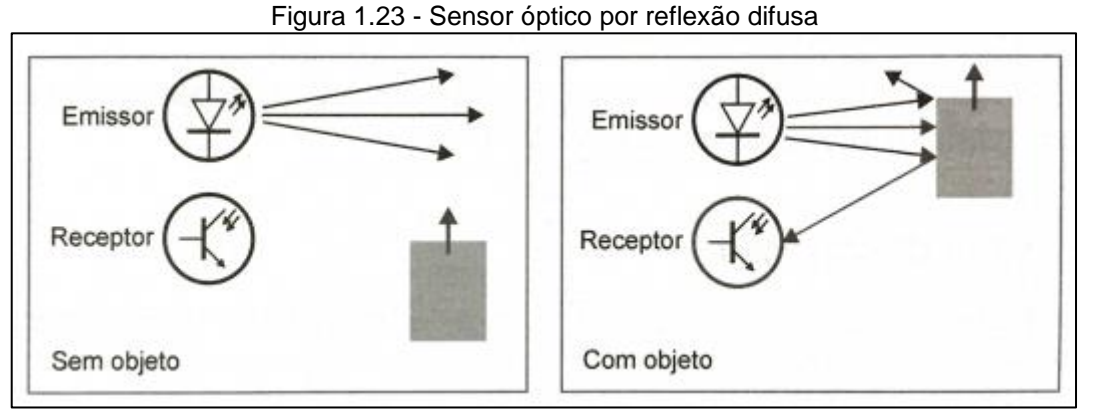

Fonte: THOMAZINI E ALBUQUERQUE, 2010, p. 33

• Sensor de temperatura digital: se comunica o microcontrolador enviando seus dados de leitura de temperatura autoprocessados através de um protocolo de transmissão mais preciso enviados por apenas um fio, isso garante que independentemente da interface com o processador que o dado lido é exatamente o dado que o processador vai receber, sem defasagens de sinal, isso quando comparado com o sensor de temperatura analógico que depende de uma interface de interpretação desse dado, pois os mesmos fornecem um valor de tensão ou corrente que devem ser interpretadas pelo processador através de uma porta analógica e depois ainda convertida para a unidade de medição.

Um modelo de sensor de temperatura digital é o DS18B20, o mesmo é ideal para aplicações em plataformas microcontroladas como a do Arduino, ele tem a capacidade de trabalhar em até 4 resoluções de 9, 10, 11 ou 12 bits e possui um range de - 55 ºC a 125 ºC (MADEIRA, 2018). A Figura 1.24 ilustra o sensor de temperatura digital DS18B20 com encapsulamento a prova d'água.

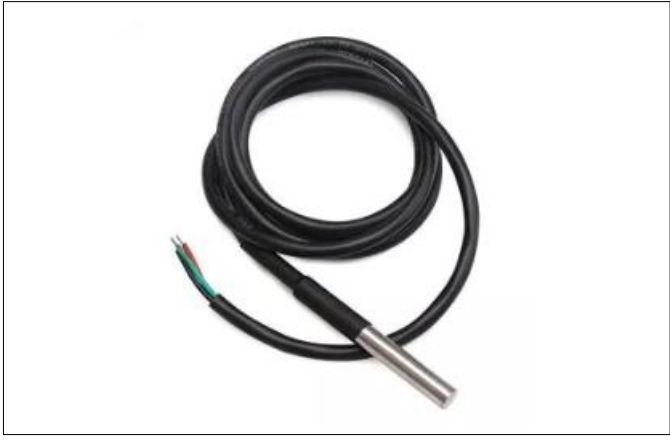

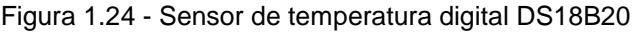

Fonte: www.portal.vidadesilicio.com.br, 2018

Os autores ainda citam os atuadores como elementos que alteram uma variável que é controlada por sinais provenientes de um controlador sob um sistema. Dentre eles podem ser destacados:

• Válvula solenoide: é um componente eletromecânico que possui uma bobina magnética com um êmbolo que bloqueia a passagem de fluido em posição de repouso. Quando a bobina é energizada, a passagem de corrente produz um campo magnético que atrai esse êmbolo, permitindo a circulação do fluido (SILVEIRA, 2018). A Figura 1.25 ilustra a estrutura de uma válvula solenoide.

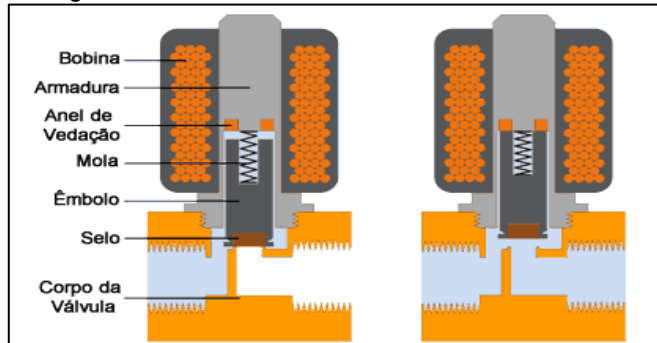

Figura 1.25 - Estrutura de uma válvula solenoide

Fonte: [www.citisystems.com.br,](http://www.citisystems.com.br/) 2018

• Motor de corrente contínua: possui uma parte fixa denominada estator que possuem dois polos contendo um ou mais enrolamentos por polo e quando recebem a corrente elétrica contínua produzem campo magnético fixo. Seu funcionamento parte da aplicação de uma tensão DC nos enrolamentos do motor pelos terminais da armadura, que é um rotor bobinado onde com a passagem de corrente produz campo magnético móvel. Quando a corrente flui sobre as bobinas uma força eletromotriz faz a bobina girar. Nos terminais da armadura, anéis denominados comutadores também giram e recebem tensões de polaridades opostas, isso garante sempre o mesmo sentido da corrente que circula pelas bobinas criando uma repulsão entre o estator e rotor mantendo o motor girando. O contato entre a parte fixa do motor com a parte girante é feito pelas escovas que estão em constante atrito com o comutador (CARVALHO, 2011). A Figura 1.26 ilustra a estrutura do motor de corrente contínua.

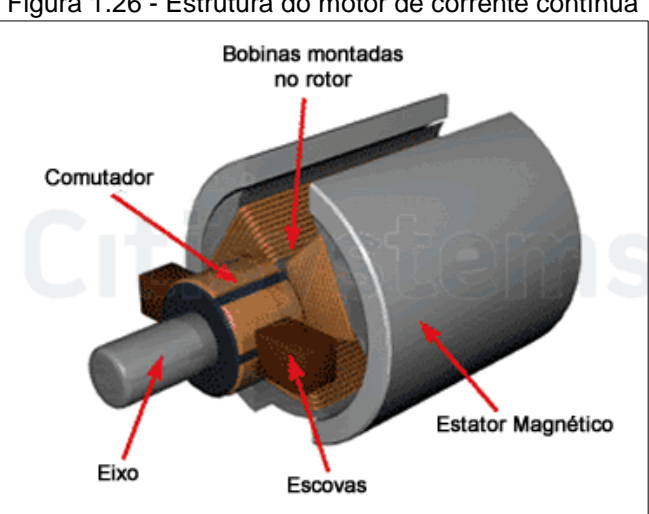

Figura 1.26 - Estrutura do motor de corrente contínua

Fonte: www.citysystems.com.br, 2018

• Relés eletromecânicos: é definido como um dispositivo de comutação de contatos. Seu funcionamento é baseado na energização dos terminais da bobina e, com a circulação de corrente elétrica, é gerado um campo magnético que atrai a armadura móvel posicionada sobre essa bobina. Assim, ela se movimentará e será colocada em contado com uma armadura fixa, permitindo o fechamento do circuito e a passagem de corrente adiante (BRAGA, 2012). A Figura 1.27 ilustra o funcionamento do relé eletromecânico.

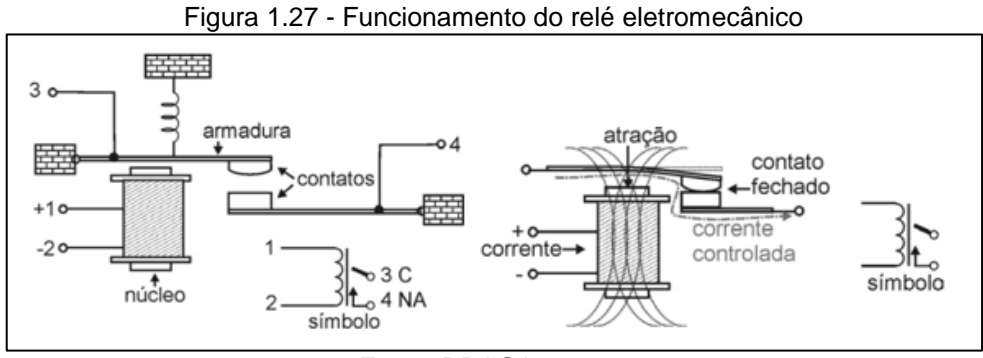

Fonte: BRAGA, 2012, p.19

#### <span id="page-34-0"></span>**2 METODOLOGIA**

Neste capítulo encontra-se o desenvolvimento da pesquisa e a construção do projeto que se intitula Sistema de Aquecimento Solar Inteligente. Trata-se de uma pesquisa aplicada, desenvolvida nas dependências da FATEC São Bernardo do Campo e nas residências dos integrantes do grupo.

Dentre os vários autores que tecem teorias sobre metodologia científica, Vianna (2001) aponta que qualquer pesquisa de cunho científico possui sua base em fundamentos teóricos para dar uma concretização estruturada em um corpo de conhecimentos.

Rampazzo (2005) explica que a pesquisa é uma atividade voltada para a solução de problemas por meio de estudos científicos consistente e coerente. É um procedimento reflexivo, sistemático, controlado e crítico que permite descobrir novos fatos ou dados nas mais variadas áreas do conhecimento.

Severino (2016) enfatiza que a preparação metódica e planejada de um trabalho científico supõe uma sequência de etapas que compreende: determinação do tema-problema e justificativa, levantamento da bibliografia referente ao tema, leitura e documentação dessa bibliografia após a seleção, além da construção lógica do trabalho e sua respectiva redação do texto.

A preparação metódica está diretamente ligada ao tipo de pesquisa que se pretende realizar, utilizando técnicas que estão em sintonia com o tema abordado. As técnicas dão base para a forma correta da elaboração do projeto, que são procedimentos que encadeiam o raciocínio de uma metodologia aplicada na prática.

A construção da redação do TCC tem como base o Manual de Normalização de Projeto de Trabalho de Graduação da FATEC - SBC (2017), que se encontra ancorado nas normas da ABNT.

#### <span id="page-35-0"></span>**2.1 Tema-problema e descrição funcional do projeto**

O objetivo deste trabalho, intitulado Sistema de Aquecimento Solar Inteligente, é embarcar pontos de automação em um protótipo de um sistema de aquecimento solar residencial. Tal projeto pode ser justificado pelo fato de gerar economia de água e energia elétrica, favorecendo uma sustentabilidade do processo de sistema de aquecimento solar aplicado em um chuveiro elétrico residencial, de uma forma simples, acessível e sustentável, proporcionando economia de recursos e custos.

Para melhor entendimento e visualização, a Figura 2.1 ilustra um funcionamento básico do projeto.

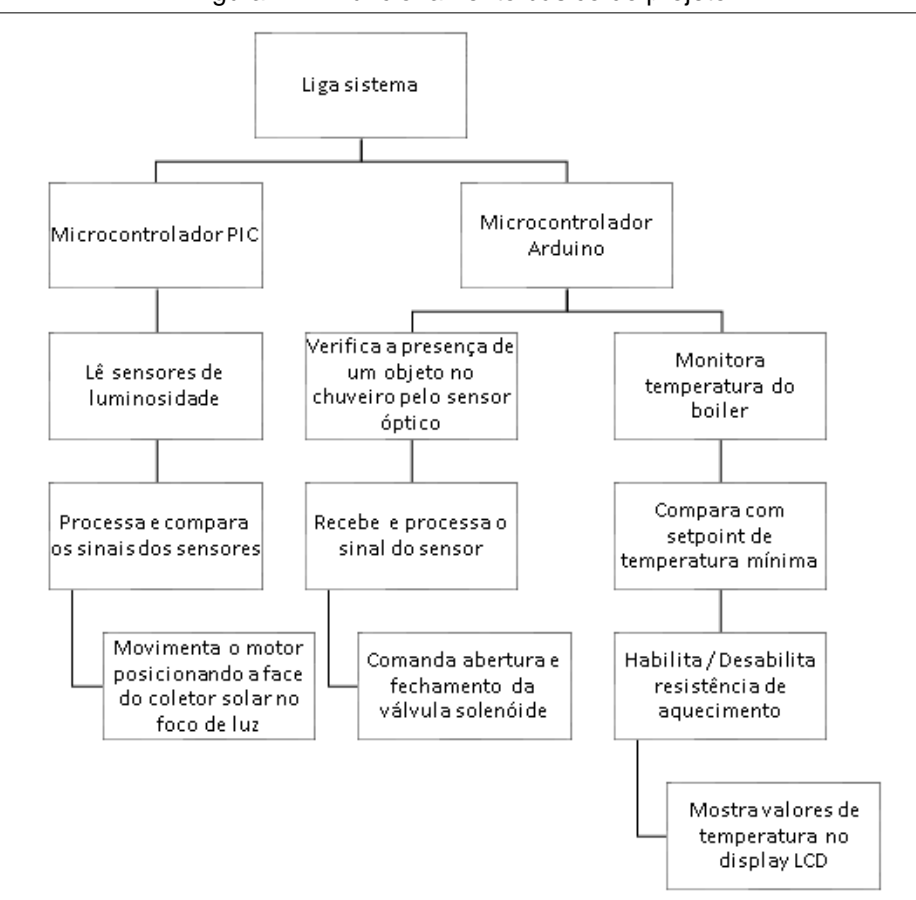

Figura 2.1 - Funcionamento básico do projeto

Fonte: Autoria própria, 2018
A ideia do projeto consiste na produção de um protótipo que reproduza um sistema de aquecimento solar aplicado em um chuveiro elétrico residencial. Dois microcontroladores distintos são responsáveis pelo controle do sistema automático embarcado.

O primeiro microcontrolador é responsável pelo controle do coletor solar que é integrado a sensores de luminosidade e a um motor de corrente contínua que vai deslocá-lo em sincronia com o movimento solar. Todo este comando é realizado por meio de uma programação lógica e aritmética que lê o status dos sensores LDR, comparando-os e, em caso de redução na luminosidade, volta a face do coletor para o foco de luz do sol, aumentando a absorção de radiação solar e mantendo a água aquecida por mais tempo, gerando maior economia de energia elétrica.

O segundo microcontrolador tem a função de detectar a presença de uma pessoa no chuveiro durante o banho, a fim de evitar gastos indevidos de água. Caso a pessoa saia da área de banho e não feche o registro, um sensor óptico, responsável por fazer essa detecção, fecha a válvula solenoide. Em contrapartida, ao identificar a pessoa, o mesmo sensor envia um sinal digital que comanda a abertura da válvula solenoide instalada na tubulação, permitindo a passagem do fluxo de água para o banho.

O sistema lógico também monitora a temperatura da água armazenada no reservatório térmico por meio de um sensor de temperatura digital. Em caso de perda de temperatura na água armazenada, causado por períodos de baixa insolação, um comando digital aciona um relé, que por sua vez energiza uma resistência elétrica auxiliar que trabalha em paralelo ao sistema de aquecimento solar. Essa temperatura é monitorada através de um display LCD.

A partir da geração do projeto é apresentado um esboço do sistema para visualizar sua topologia, conforme ilustra a Figura 2.2.

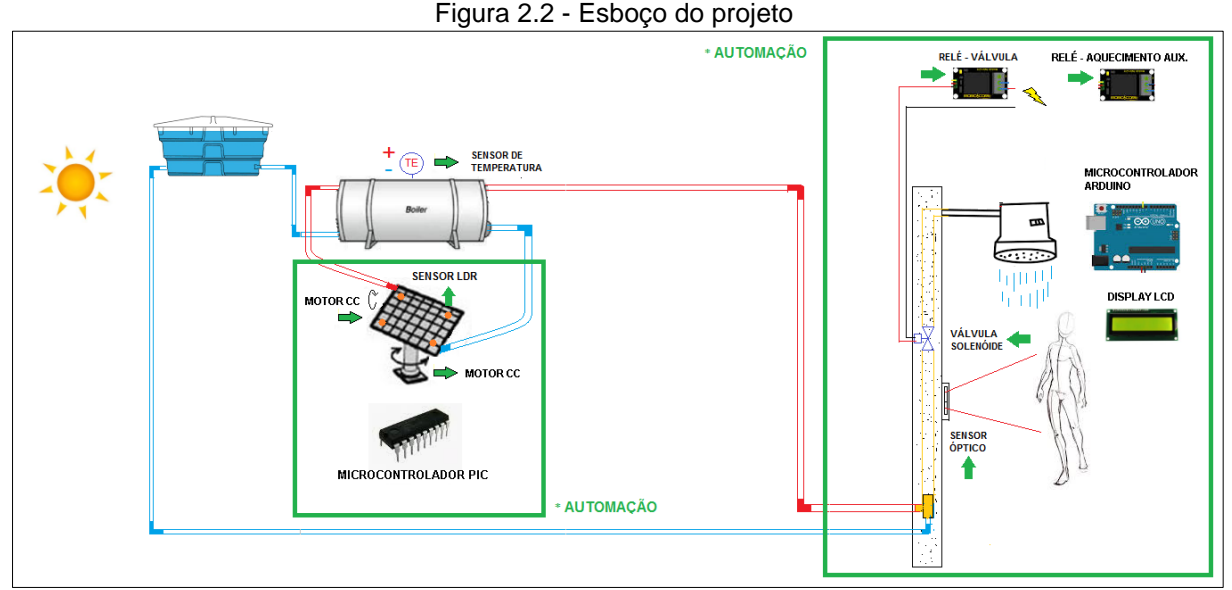

Fonte: Autoria própria, 2018

## **2.2 Etapas teóricas e práticas para o desenvolvimento do projeto**

Após a delimitação do tema-problema com justificativa e descrição do projeto parte-se para as seguintes etapas:

- Primeira etapa: reunião dos integrantes do grupo com o orientador para traçar o caminho de como efetuar as pesquisas e cronogramas. O orientador fez uma breve explanação sobre o tema e sobre como as pesquisas deveriam ser efetuadas, indicando as bibliografias e colocando-se à disposição para atender o grupo quando solicitado. Também, marcou uma reunião semanal para apresentação do andamento da pesquisa;
- Segunda etapa: levantamento bibliográfico realizado na biblioteca da FATEC S.B.C. e pesquisas em sites especializados e manuais técnicos de instituições do ramo;
- Terceira etapa: após a leitura das bibliografias, fez-se uma seleção das mesmas para construir o Capítulo 1 – Fundamentação teórica e as Referências. A bibliografia tem por objetivo dar sustentação ao desenvolvimento e construção do projeto;

• Quarta etapa: concomitantemente, o professor das disciplinas de PG 1 e 2, apresentou o cronograma das atividades que seriam desenvolvidas, bem como os prazos de entregas com orientações. Esse cronograma foi adaptado para incluir o planejamento de execução de todas etapas relacionadas ao projeto, conforme ilustra a Figura 2.3;

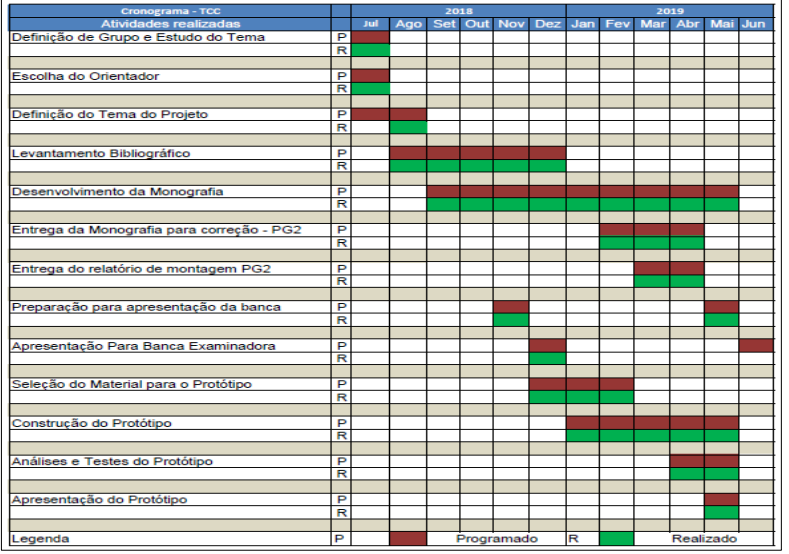

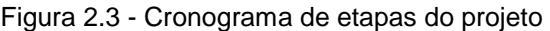

Fonte: Autoria própria, 2018

Quinta etapa: levantamento dos materiais para confecção do projeto. Consultas em lojas especializadas e sites. Viabilidade econômica. Aquisição conforme Tabela 2.1:

| <b>Material Utilizado</b>     | Quantidade | Valor (R\$) |
|-------------------------------|------------|-------------|
| Sensor Infravermelho SHARP    |            | 59,00       |
| Sensor de temperatura DS18B20 | 1          | 17,90       |
| Módulo relê                   | 2          | 25,00       |
| Display 16x2                  | 1          | 16,90       |
| <b>Arduino UNO</b>            | 1          | 52,90       |
| Válvula solenóide             | 1          | 49,00       |
| Microcontrolador PIC 16F628A  |            | 25,00       |
| Fonte chaveada 9V             |            | 12,50       |
| Materiais hidráulicos         |            | 100,00      |
| Cabos e conectores            |            | 35,50       |
| Materiais elétricos           |            | 30,00       |
| Componentes eletrônicos       |            | 20,00       |
| Rodas e rolamentos            |            | 50,00       |
| Materiais de fixação          |            | 50,00       |
| <b>Madeira MDF</b>            |            | 140,00      |
| ΤΟΤΑL                         |            | 683,70      |

Tabela 2.1 - Lista de matérias

Fonte: Autoria própria, 2019

- Sexta etapa: testes e configuração da placa do Arduino para verificar se a mesma tem seu funcionamento da maneira esperada;
- Sétima etapa: teste de leitura do sinal dos sensores para verificar se os mesmos estão medindo duas grandezas corretamente, no caso temperatura e detecção de presença;
- Oitava etapa: construção e montagem da parte mecânica do coletor solar e chuveiro com madeira do tipo MDF, de acordo com projeto elaborado em software AUTOCAD e montagem da estrutura hidráulica do sistema;
- Nona etapa: teste de funcionamento do circuito montado em software de simulação, utilizando o microcontrolador PIC para validar o funcionamento do seguidor solar de acordo com o esperado;
- Décima etapa: montagem dos circuitos eletroeletrônicos compostos de microcontroladores, sensores e atuadores, dentro da estrutura mecânica;
- Décima primeira etapa: após os testes de funcionamento da placa Arduino, sensores de temperatura e presença; construção da parte mecânica do coletor solar e chuveiro; teste de funcionamento do seguidor solar em microcontrolador PIC e montagem dos circuitos eletroeletrônicos, fazendo-se a integração dos mesmos;
- Décima segunda etapa: análise dos obstáculos encontrados e as soluções desenvolvidas a partir de pesquisas, conhecimentos adquiridos em aulas e experiências vividas.

### **3 DESENVOLVIMENTO DO PROJETO**

Neste capítulo é apresentado o passo a passo da construção e desenvolvimento do projeto que se intitula Sistema de Aquecimento Solar Inteligente.

Para melhor visualização e compreensão do projeto a Figura 3.1 ilustra-o finalizado.

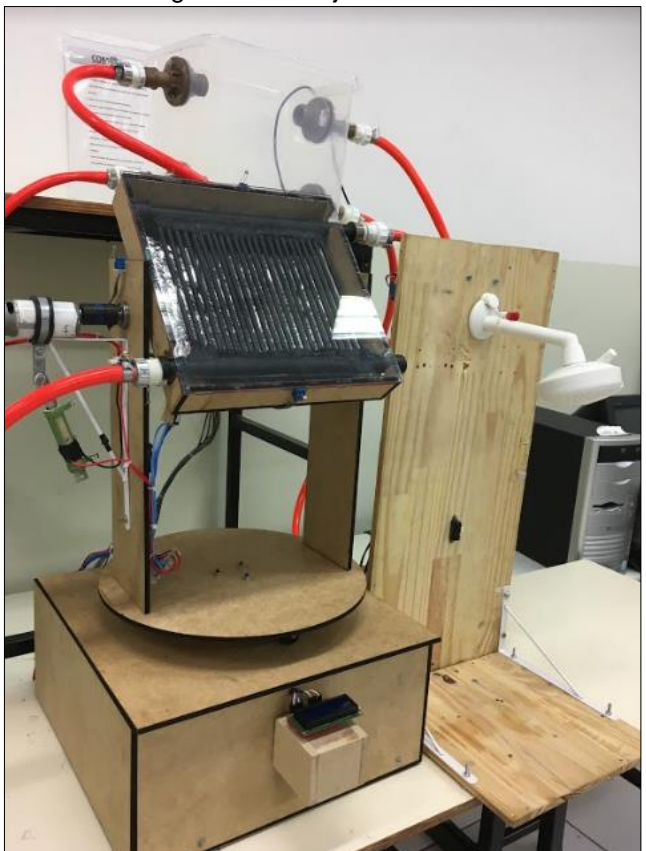

Figura 3.1 - Projeto finalizado

Fonte: Autoria própria, 2019

O sistema de aquecimento solar inteligente visa implementar pontos de controle com automação desenvolvida em dois microcontroladores distintos, o Arduino e o PIC16F628A, que integrados a sensores de temperatura, luminosidade e presença infravermelho, comandam uma válvula solenoide 127 VAC, uma resistência de aquecimento 127 VAC e os motores 12 VDC que movimentam a estrutura do coletor solar via módulos relé de 12 VDC.

Uma maquete montada em madeira MDF e compensada representa um sistema de aquecimento solar residencial com um chuveiro. A leitura dos sensores de luminosidade faz o microcontrolador PIC16F628A atuar sobre os motores movendoos, enquanto os sensores de temperatura e presença por intermédio da placa Arduino atuam sobre a resistência e a válvula, respectivamente. O controle permite o aumento da eficiência do sistema, promovendo economia de energia elétrica e água.

O desenvolvimento e construção do projeto são amparados nos seguintes tópicos:

- configuração da placa Arduino e teste de funcionamento;
- validação de leitura dos sensores de temperatura e presença;
- desenvolvimento e montagem da estrutura mecânica e hidráulica;
- teste do circuito seguidor solar com microcontrolador PIC;
- construção da parte eletroeletrônica e programação;
- integração das partes, testes de funcionamento e resultados;
- obstáculos e soluções.

## **3.1 Configuração da placa Arduino e teste de funcionamento**

Para configurar a placa Arduino, modelo UNO, é necessário acessar o site [www.arduino.cc](http://www.arduino.cc/) e baixar o software do ambiente de desenvolvimento chamado "Arduino IDE", clicando em "Software" > "Downloads" > "Download the Arduino IDE", selecionando o arquivo para Windows.

Posteriormente, com o Arduino IDE instalado, conecta-se a placa Arduino UNO na porta USB do computador por meio de um cabo USB padrão. O led verde "On" na placa indica que a mesma está energizada e funcionando corretamente.

O Arduino IDE disponibiliza exemplos de códigos de programação para testar a placa Arduino UNO conectada a ele. Clicando em "Arquivo" > "Exemplos" > "01.Basics", é selecionado o código "AnalogReadSerial" para testar a leitura de um pino analógico, este feito por meio de uma janela aberta pelo Arduino IDE chamada monitor serial

Com o código "AnalogReadSerial" selecionado, faz-se a configuração de comunicação da placa Arduino UNO com o computador. Clicando em "Ferramenta" > "Porta" é selecionada a porta "COM" que o Arduino UNO utiliza para conexão. Normalmente essa conexão é automática, porém caso isso não aconteça, é necessário acessar o "Gerenciador de dispositivos", pelo menu iniciar no computador, e instalar os drivers de comunicação manualmente.

Assim, após a instalação dos drivers, o Arduino IDE detecta a porta "COM" que a placa se conectou. Após selecioná-la, clica-se em "Ferramentas" > "Placa", para selecionar o modelo da placa que está sendo utilizada no projeto, no caso o Arduino UNO. A Figura 3.2 ilustra a tela do ambiente de desenvolvimento Arduino IDE durante a configuração de comunicação.

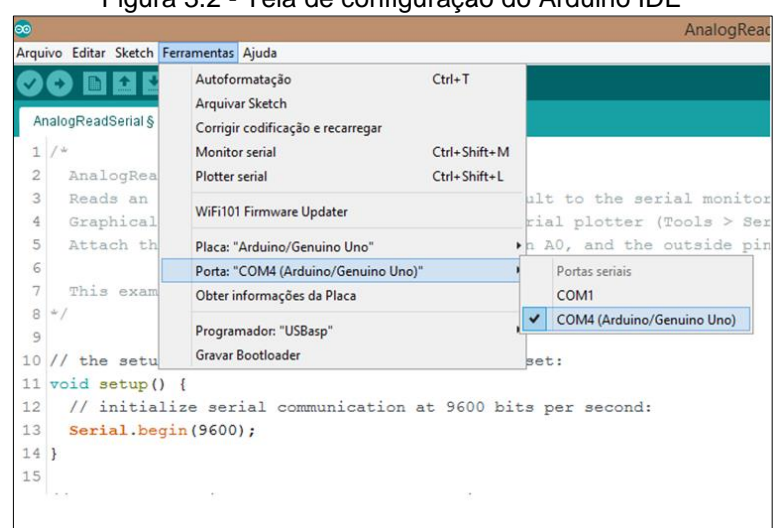

Figura 3.2 - Tela de configuração do Arduino IDE

Fonte: Autoria própria, 2019

Configurada a comunicação da placa, inicia-se o teste da entrada analógica. Clicando em "Sketch" > "Carregar" no Arduino IDE, o código "AnalogReadSerial", citado anteriormente, é transferido e carregado na placa. Durante o processo os led's "Tx" e "Rx" piscam indicando envio e recebimento de dados. Finalizado o processo a mensagem "Carregado" aparece no Arduino IDE, indicando que a transferência foi bem sucedida.

Com o código carregado na placa, monta-se um circuito alimentando os pinos das extremidades de um potenciômetro com 5 V, em série com um resistor de 470 Ω (para limitar a corrente na entrada analógica) e GND, provenientes da placa. O pino central do potenciômetro é conectado no pino 0 (A0).

Como o Arduino possui um conversor A/D de 10 bits e seis canais, significa que as tensões de entrada entre 0 e 5 V aplicadas no pino 0 são mapeadas em valores inteiros entre 0 a 1023. A Figura 3.3 ilustra o circuito de teste para entrada analógica montado.

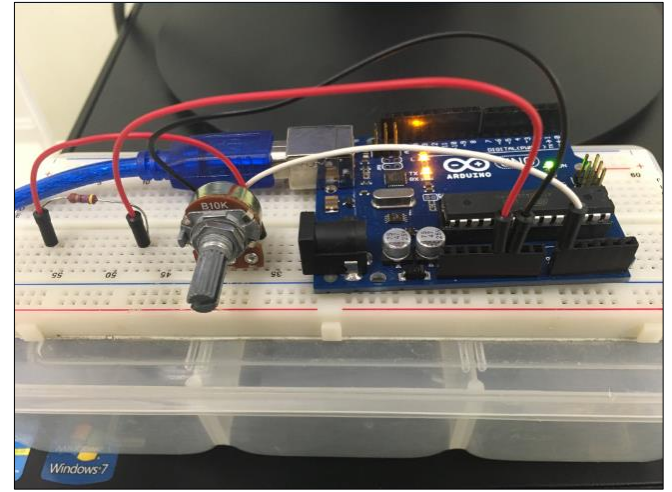

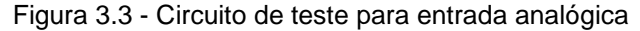

Fonte: Autoria própria, 2019

Finalmente, com o circuito montado, clica-se em "Ferramentas" > "Monitor Serial" e faz-se a leitura em tempo real da variável de tensão aplicada no pino A0, onde de acordo com a modulação do potenciômetro, os valores inteiros se alteram proporcionalmente conforme o esperado. Assim, o teste de comunicação e leitura de entrada analógica é finalizado com êxito. A Figura 3.4 ilustra a leitura analógica na tela "Monitor Serial" do Arduino IDE.

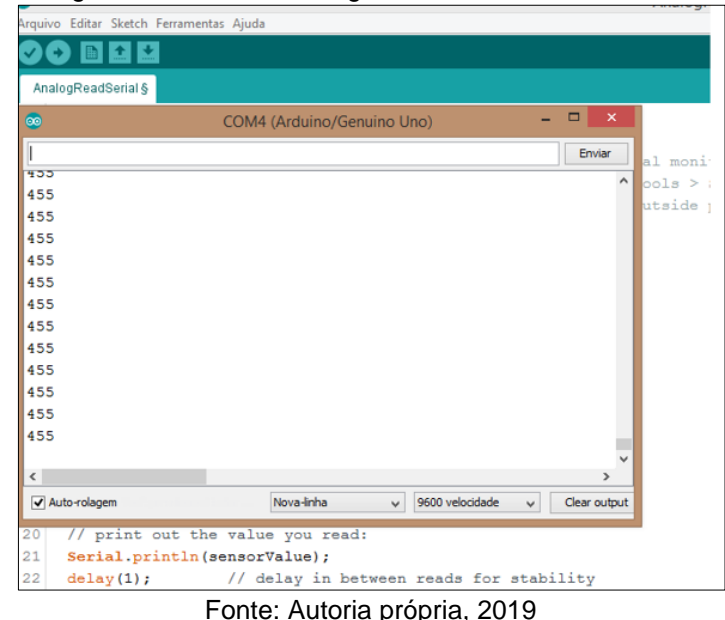

Figura 3.4 - Leitura analógica via tela do monitor serial

**3.2 Validação de leitura dos sensores de temperatura e presença**

Com a placa Arduino UNO devidamente testada e configurada, o próximo passo é validar a funcionalidade dos sensores de temperatura e presença para confirmar a viabilidade dos mesmos na aplicação.

Primeiramente, para o sensor de temperatura é montado o circuito de teste em uma matriz de contatos, interligando um sensor digital de temperatura, modelo DS18B20, na placa Arduino UNO, fazendo a alimentação do sensor conectando o cabo vermelho em 5 V, juntamente com um resistor de 4,7 KΩ de *pull-up* e conectando o cabo preto no pino GND para, em seguida, conectar-se o cabo amarelo de dados no pino 5, conforme o esquema ilustrado na Figura 3.5.

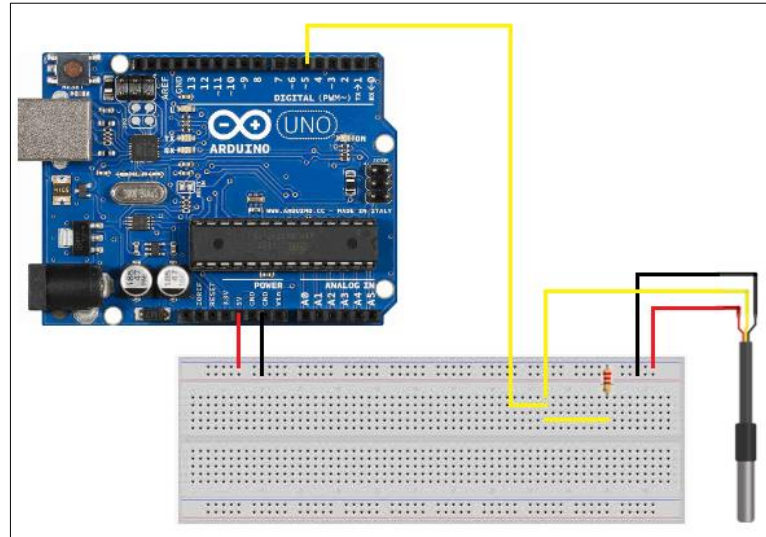

Figura 3.5 - Circuito de teste do sensor de temperatura

Fonte: Autoria própria, 2019

Com o circuito montado, digita-se o código de programação na linguagem C++ no ambiente de desenvolvimento Arduino IDE e verifica-se a necessidade de incluir bibliotecas específicas para a comunicação entre o sensor de temperatura e a placa Arduino por meio do código. O download das bibliotecas é feito clicando em "Sketch" > "Incluir biblioteca" > "Gerenciar bibliotecas". Através desse caminho é aberta uma janela onde são pesquisados os nomes "OneWire.h" e "DallasTemperature.h", que após serem baixados, entram no código conforme ilustra a Figura 3.6.

| Figura 3.6 - Código de teste do sensor de temperatura         |  |  |
|---------------------------------------------------------------|--|--|
| Arquivo Editar Sketch Ferramentas Aiuda                       |  |  |
| <b>BLIL</b>                                                   |  |  |
| Programa_teste_sensor_temperatura_ok§                         |  |  |
| 1// TCC - Sistema de Aquecimento Solar Inteligente com Ênfase |  |  |
| 2 // FATEC SBC 2019                                           |  |  |
| 3//Programa de teste para sensor de temperatura.              |  |  |
| 4                                                             |  |  |
| 5 #include <onewire.h></onewire.h>                            |  |  |
| #include <dallastemperature.h><br/>6</dallastemperature.h>    |  |  |
| 7                                                             |  |  |
| 8 OneWire pino (5);                                           |  |  |
| 9 DallasTemperature barramento (&pino);                       |  |  |
| 10 DeviceAddress sensor temp;                                 |  |  |
| 11                                                            |  |  |
| 12 void setup (void)                                          |  |  |
| 13 { Serial.begin (9600) ;                                    |  |  |
| barramento.begin();<br>14                                     |  |  |
| 15<br>barramento.getAddress(sensor temp, 0);                  |  |  |
| 16 1                                                          |  |  |
| 17                                                            |  |  |
| $18$ void loop ()                                             |  |  |
| 191                                                           |  |  |
| 20<br>barramento.requestTemperatures();                       |  |  |
| 21<br>float temperatura = barramento.getTempC(sensor temp);   |  |  |
| 22<br>Serial.println("Temperatura °C:");                      |  |  |
| 23<br>Serial.println(temperatura);                            |  |  |
| 24<br>delay(1000);                                            |  |  |
| $25$ }                                                        |  |  |

Fonte: Autoria própria, 2019

Com o código configurado no ambiente de desenvolvimento Arduino IDE e carregado na placa Arduino UNO, abre-se a tela do monitor serial e, automaticamente, as leituras começam a aparecer a cada 1 segundo corretamente. Desse modo, a validação da leitura de temperatura se concretiza, conforme mostra a Figura 3.7.

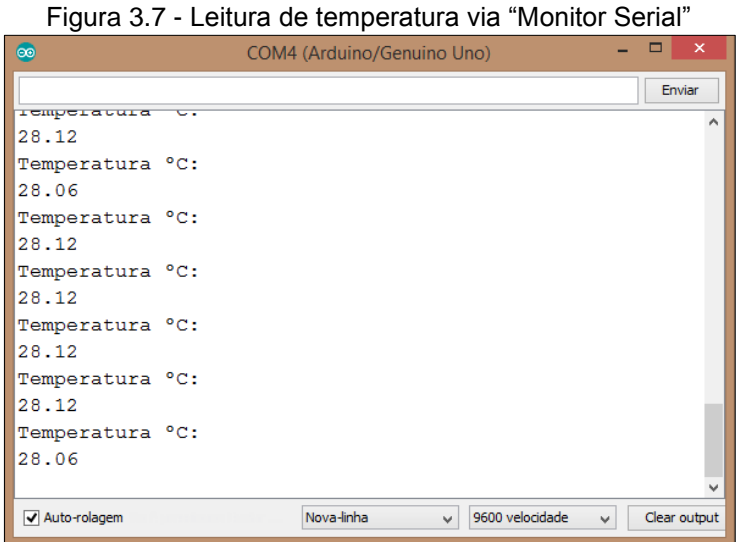

Fonte: Autoria própria, 2019

O mesmo processo de validação se realiza com o sensor de presença infravermelho SHARP GP2Y0A21YK. O circuito físico de teste é montado interligando o sensor diretamente na placa Arduino UNO por meio dos seus próprios cabos. O cabo vermelho é conectado pino de alimentação de 5 V, enquanto o preto no pino GND e o cabo amarelo de saída de tensão analógica no pino A0, conforme o esquema ilustrado na Figura 3.8.

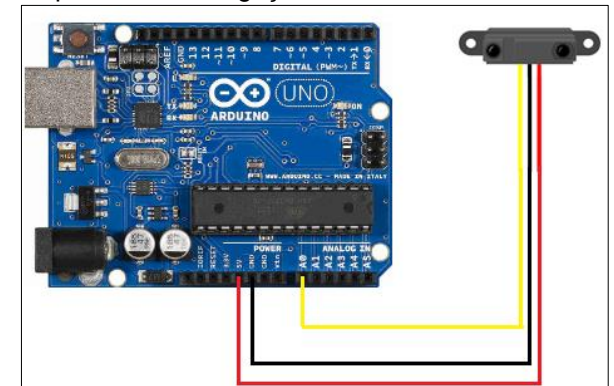

Figura 3.8 - Esquema de Interligação entre sensor infravermelho e Arduino

Fonte: Autoria própria, 2019

No ambiente de desenvolvimento Arduino IDE, o código de programação desenvolve-se solicitando a leitura em tempo real do valor de tensão de saída analógica no monitor serial. Após a digitação do código, o mesmo é transferido e carregado na placa Arduino UNO. Clicando em "monitor serial" o valor da variável analógica se altera proporcionalmente com a aproximação de um objeto sobre o sensor de presença.

Quando o objeto não está próximo do sensor, o valor analógico mostrado no Monitor Serial fica muito baixo, em torno de 15 a 20. Contudo, com a aproximação do objeto no sensor, o valor analógico aumenta proporcionalmente até ficar em torno de 800. Estes valores são relacionados à faixa de leitura em "cm" que o sensor possui. A Figura 3.9 ilustra o monitor serial mostrando o valor analógico lido pelo sensor infravermelho.

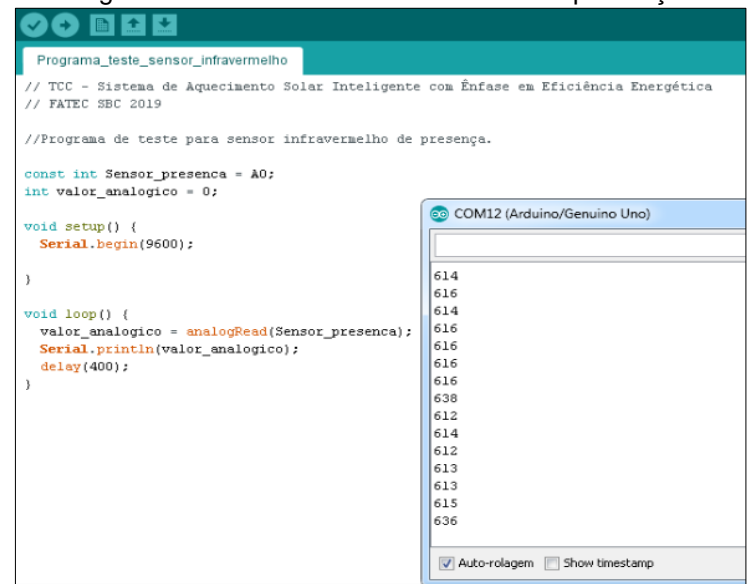

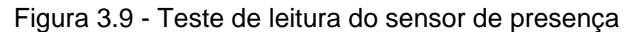

Fonte: Autoria própria, 2019

Os resultados dos testes se mostram eficazes para o prosseguimento da montagem do protótipo, pois confirmam a viabilidade dos sensores na aplicação desenvolvida e consolidam a especificação dos mesmos. A Figura 3.10 ilustra os circuitos reais montados em bancada para teste dos sensores de temperatura e presença respectivamente.

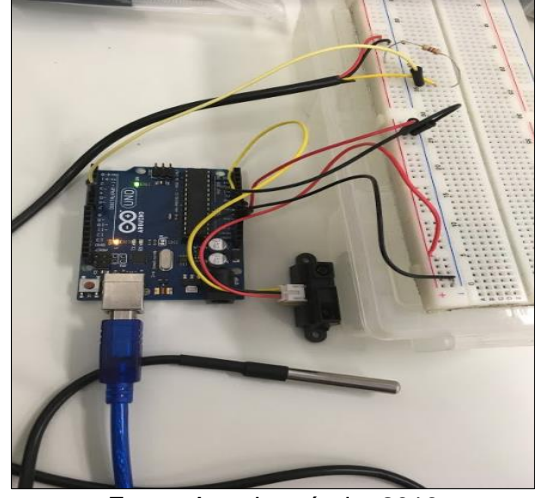

Figura 3.10 - Circuitos de teste dos sensores de presença e temperatura

Fonte: Autoria própria, 2019

## **3.3 Desenvolvimento e montagem da estrutura mecânica e hidráulica**

Dando sequência, faz-se a construção e montagem da estrutura mecânica referente ao coletor solar e o chuveiro do sistema, desenvolvido através do software destinado a elaboração de desenhos técnicos chamado AUTOCAD<sup>1</sup>, disponível na Fatec SBC. Nele é feito o esboço do protótipo em 3D, conforme ilustra a Figura 3.11.

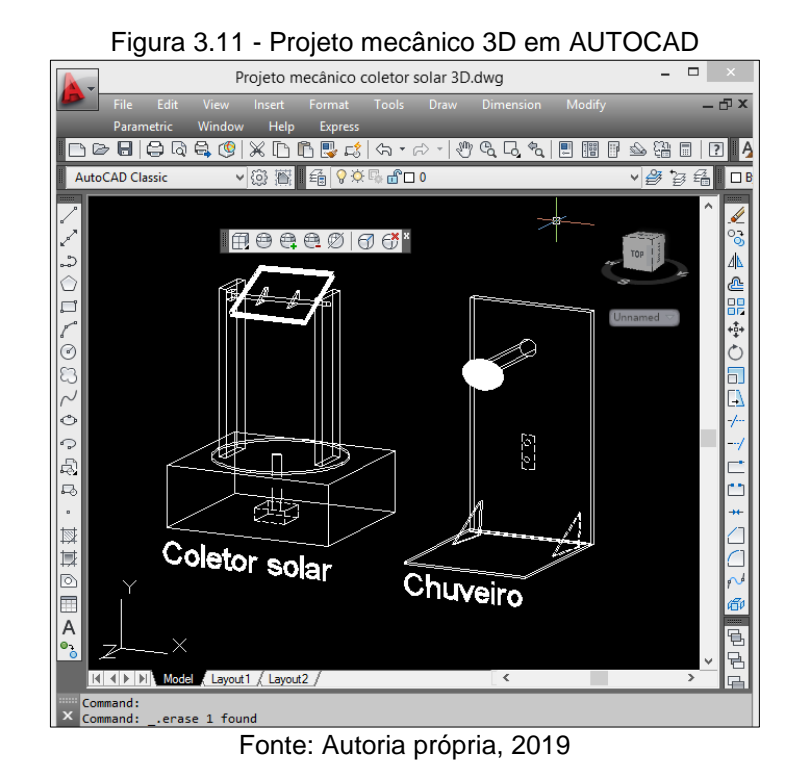

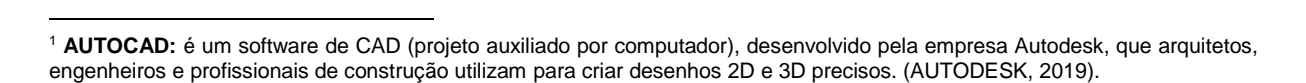

Ainda no software AUTOCAD, dimensiona-se o tamanho de cada uma das peças da estrutura em "mm". Com esse documento finalizado é realizado o corte das peças em madeira, do tipo MDF, e inicia-se a montagem da estrutura. Com as peças em madeira recortadas, a montagem é feita de acordo com o projeto elaborado.

A primeira parte montada da estrutura é a base do coletor solar que faz a movimentação em sincronia com o Sol. A base também é destinada para alocar todos os componentes eletroeletrônicos e funcionar como o quadro de comando do sistema em sua parte interna. Duas placas quadradas com dimensões de 400x400 mm compõem o fundo, enquanto a tampa da base e 4, peças retangulares, de 400x175 mm as faces laterais.

As peças dimensionadas e recortadas em MDF são colocadas em posição e conectadas por meio de mini cantoneiras fixadas por parafusos. Na parte superior da base é colocada a tampa fixada por dobradiças, facilitando o acesso aos componentes do sistema. A Figura 3.12 ilustra a montagem da base do coletor solar.

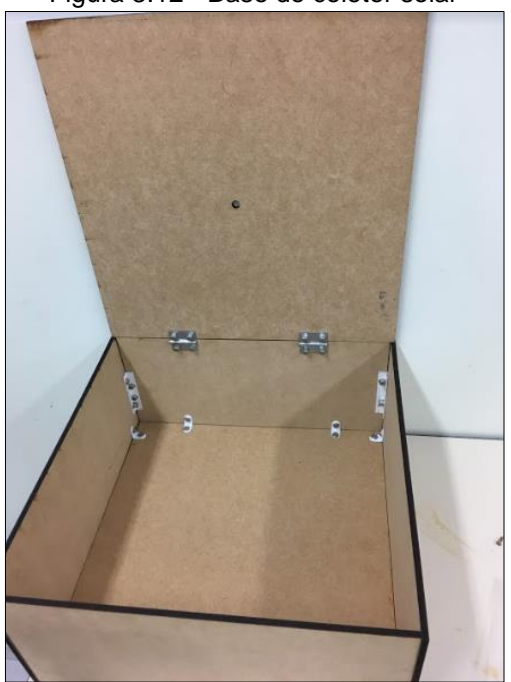

Figura 3.12 - Base do coletor solar

Fonte: Autoria própria, 2019

Em seguida, constrói-se uma peça circular em MDF com 350 mm de diâmetro e com dois recortes retangulares de 100x15 mm em suas extremidades. Esta peça é responsável pelo movimento lateral do coletor. Na parte inferior dessa peça são fixados com parafusos 3 unidades de "rodas bobas", distantes 120º uma da outra, onde a medição da posição das rodas é feita por meio de régua e transferidor.

No centro da peça circular, com o auxílio de uma furadeira, é feito um furo de 10 mm de diâmetro e nele é acoplado o suporte que estabiliza ponta do eixo vertical, proporcionando a movimentação da peça, conforme ilustra a Figura 3.13.

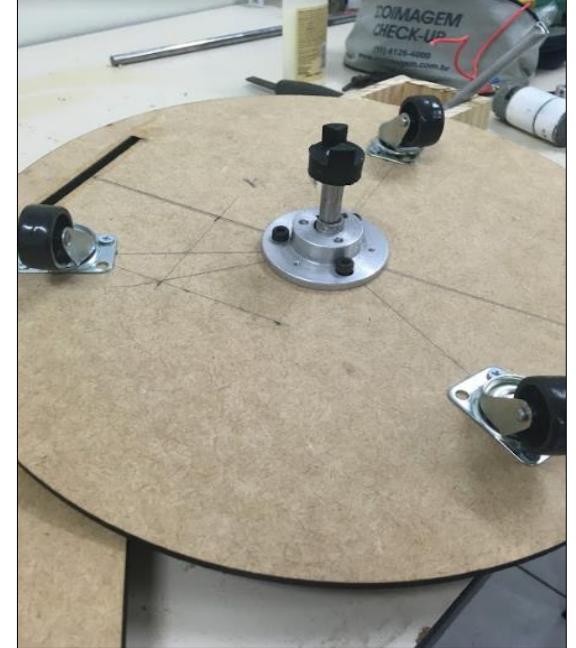

Figura 3.13 - Montagem da estrutura circular da base

Fonte: Autoria própria, 2019

Com a peça circular instalada sobre a base, o próximo passo é a fixação das colunas laterais. São duas no total e cada uma possui 500 mm de altura. Sua fixação ocorre por meio de cola especial para madeira, encaixando as peças das colunas nos rasgos retangulares da peça circular. Na parte superior das colunas laterais faz-se um furo, onde se encaixam os rolamentos juntamente com o eixo transversal de aço. Esse eixo é responsável pelo movimento frontal do coletor solar que é acoplado sobre ele.

A construção da caixa do coletor solar é feita a partir da fixação de 2 faces, de 270x30 mm e, 2 faces, de 240x30 mm, sobre um fundo de 270x40 mm com cola

especial de madeira. No fundo dessa caixa são colocadas duas abraçadeiras que são presas por meio de parafusos e porcas e as mesmas são acopladas ao eixo transversal de aço presente nas colunas laterais. A Figura 3.14 ilustra a estrutura vertical do coletor solar.

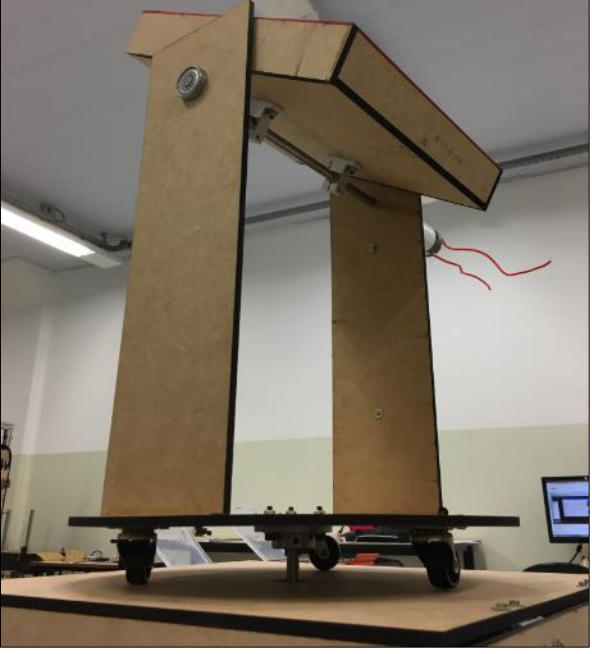

Figura 3.14 - Estrutura vertical do coletor solar

Fonte: Autoria própria, 2019

Na parte interna do coletor solar é colocada uma serpentina de uma barra de cano de PVC com 20 mm de diâmetro e 250 mm de comprimento. Nestes dois pedaços de cano são feitos furos de 6 mm de diâmetro e, após isso, são colocados canudinhos de acrílico que unem as duas partes do PVC, que tem como finalidade permitir a circulação de água no interior do coletor solar.

O fundo da caixa do coletor solar é forrado com uma folha de alumínio e a serpentina é pintada com tinta spray, na cor preto fosca, para intensificar a absorção de calor do Sol. Para a vedação do coletor é fixada uma placa de policarbonato transparente sobre ele. A Figura 3.15 ilustra o coletor solar finalizado e acoplado sobre a estrutura vertical.

Figura 3.15 - Coletor solar

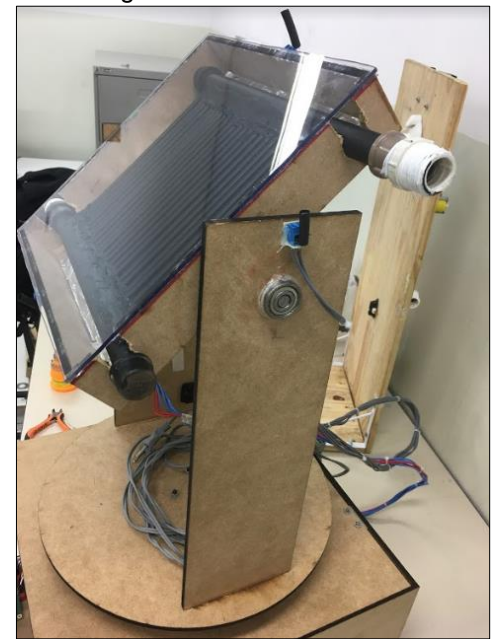

Fonte: Autoria própria, 2019

A estrutura do chuveiro é montada com uma placa vertical de madeira compensada, com dimensão de 680 mm x 300 mm, fixada por meio de duas mãos francesas em outra placa de madeira compensada, na horizontal, e com dimensão de 300 mm x 300 mm. Na placa vertical é fixado por meio de parafusos o sensor de presença infravermelho e, acima dele, é feito um furo de 25 mm de diâmetro para a instalação do chuveiro, conforme ilustra a Figura 3.16.

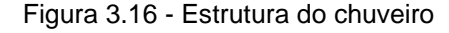

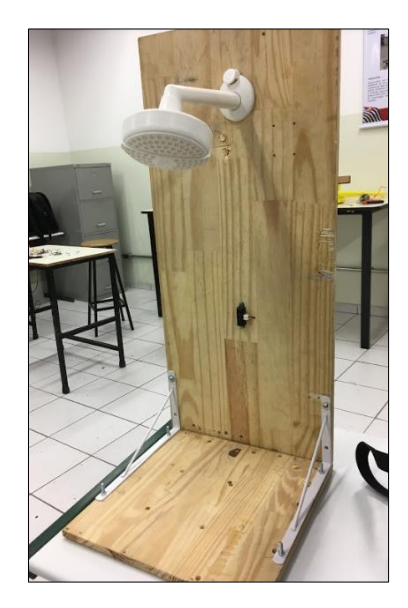

Fonte: Autoria própria, 2019

A montagem hidráulica simula a tubulação de um sistema de aquecimento solar residencial, cujo objetivo é visualizar a circulação de água aquecida pela luz solar. É utilizado para esta montagem canos, flanges, luvas, buchas de redução e derivações em "T" de PVC de ½", além de 5 metros de mangueira de jardim flexível, e de materiais para fixação dos componentes hidráulicos.

Para representar os reservatórios de água fria e quente do sistema, utiliza-se duas caixas plásticas transparentes. O reservatório de água fria é conectado ao reservatório de água quente por meio de um metro de mangueira flexível, conectada a flanges instalados na parte inferior de ambos os reservatórios.

A parte inferior do reservatório de água quente conecta-se a parte inferior coletor solar por meio de outro pedaço de mangueira flexível, fixada com na bucha de redução presente no coletor e no flange do reservatório. Na parte superior do coletor solar, a outra conexão flexível conecta-se a parte superior do reservatório de água quente, para finalmente conectar a saída de água para o chuveiro.

A tubulação do chuveiro é feita utilizando dois pedaços de cano de PVC, conectados a uma curva de 90º e conectados a válvula solenoide. Uma derivação em "T" é responsável por receber a tubulação de água fria e quente que vêm dos reservatórios. A Figura 3.17 ilustra as interligações hidráulicas do projeto.

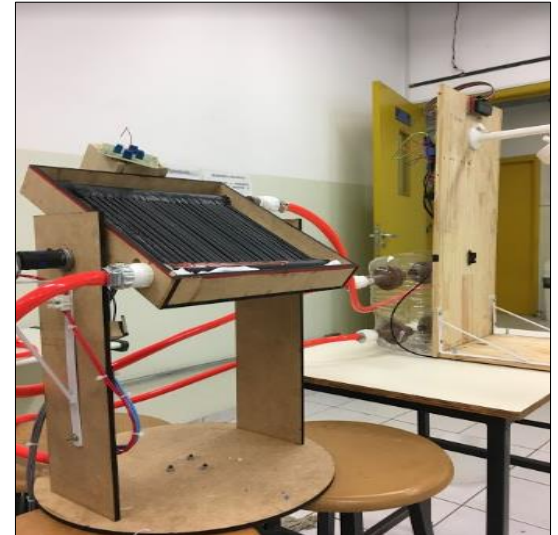

Figura 3.17 - Interligações hidráulicas

Fonte: Autoria própria, 2019

#### **3.4 Teste do circuito seguidor solar com microcontrolador PIC**

Para simular o programa responsável pela movimentação do coletor solar desenvolve-se a programação em Assembly para o microcontrolador PIC no ambiente de desenvolvimento MPLAB<sup>2</sup>. Após isso, é feito a compilação dessa programação para verificar se não existe nenhum erro clicando em "PROJECT" > "QUICKBUILD", logo a mensagem "Build Succeeded" aparece na tela informando que a compilação foi bem sucedida. Realizado este processo, abre-se o software que permite a simulação de circuitos elétricos e design de placa de circuito impresso, neste caso o PROTEUS<sup>3</sup>, selecionando-se os componentes do circuito, conforme ilustra a Figura 3.18.

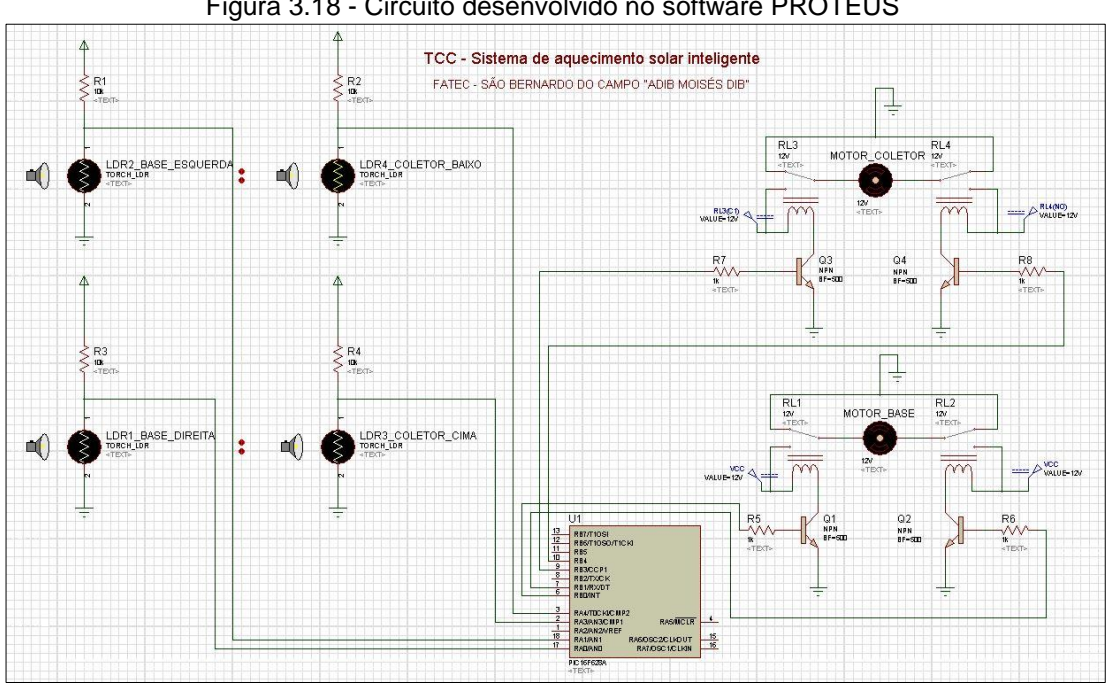

Figura 3.18 - Circuito desenvolvido no software PROTEUS

Fonte: Autoria própria, 2019

Com o circuito montado, clica-se duas vezes sobre o microcontrolador PIC e carrega-se a programação com extensão .HEX. Em seguida, ativa-se a simulação no

1

<sup>2</sup> **MPLAB:** Programa de software produzido pela empresa Microchip com função de desenvolver aplicativos para microcontroladores Microchip e controladores de sinais digitais (MICROCHIP, 2019)

<sup>3</sup> **PROTEUS:** Software desenvolvido pela empresa Labcenter usado para a simulação de projetos de circuitos eletrônicos a partir do seu esquemático e design para manufatura de placas de circuito impresso PCB (adaptado de Labcenter, 2019)

software PROTEUS, que ocorre da maneira esperada, ou seja, o circuito montado obedece as lógicas desenvolvidas na programação finalizando o teste com sucesso.

O download do programa no chip microcontrolador PIC16F628A é feito através de uma placa gravadora, e a mesma é conectada ao computador por meio de um cabo USB e dentro do ambiente virtual MPLAB. Clicando em "PROGRAMMER" > "SELECT PROGRAMMER" > "9 PICkit2", a programação fica pronta para o download, bastando somente clicar em "PROGRAM THE TARGET DEVICE" para finalizar o processo. Após isso, o chip gravado fica disponível para a instalação na placa de circuito impresso.

### **3.5 Construção da parte eletroeletrônica e programação**

Os circuitos desenvolvidos e simulados nos itens 3.1, 3.2 e 3.4 permitem a análise de funcionamento dos mesmos e, com isso, estabelecem-se que todos os componentes atendem à demanda do sistema. Após os testes em software virtual, inicia-se a montagem no protótipo.

Durante a montagem da parte eletroeletrônica, optou-se por deixar os componentes responsáveis pela movimentação do coletor solar dentro da base da estrutura mecânica, onde o espaço destinado é suficiente para acolher os cabos, placa de circuito impresso, e motor, otimizando e compactando a montagem. Já os componentes relacionados a automação da válvula solenoide e acionamento da resistência elétrica estão fixados atrás da estrutura mecânica do chuveiro por conta da facilidade na interligação de cabos entre a placa Arduino e os periféricos.

Para o circuito responsável pela movimentação do coletor solar é confeccionada uma placa eletrônica, de circuito impresso – PCB, a partir do circuito desenvolvido no software de criação de fluxogramas e diagramas online LucidChart<sup>4</sup> conforme ilustra a Figura 3.19.

1

**<sup>4</sup> LucidChart:** Ferramenta online desenvolvida pela empresa Lucid Software que permite a criação de fluxogramas on-line, diagramas, além de outras soluções de comunicação visual (Lucidchart, 2019).

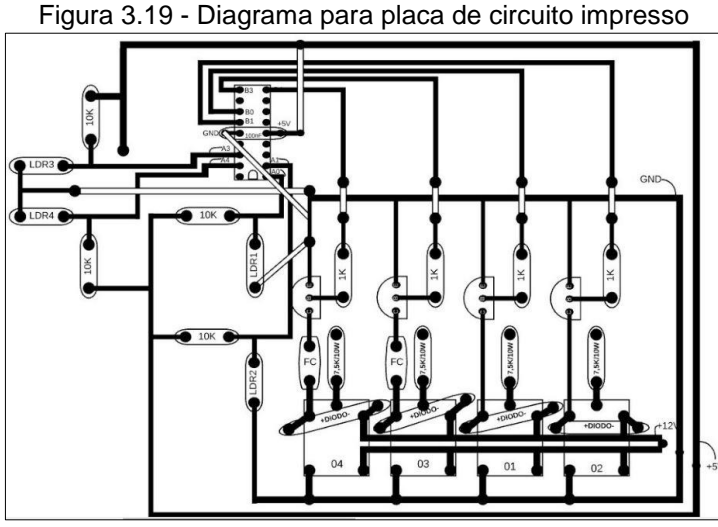

Fonte: Autoria própria, 2019

Com o circuito desenvolvido e impresso, fura-se uma placa de fenolite, com dimensões 20x20 mm, nos pontos de conexão com os terminais dos componentes eletrônicos, com o auxílio de uma mini furadeira. Posteriormente, desenham-se as trilhas do circuito com uma caneta de marcação permanente. Concluído este processo é feita a corrosão da placa de fenolite, imergindo-a em uma solução de percoleto de ferro. Após a corrosão completa, lava-se a placa com água retirando todos os resíduos e, depois de seca, soldam-se todos os componentes em seus determinados pontos. As conexões com os motores e os LDR's são feitas com cabos de 1 mm² conectadas as placas por bornes de conexão. A Figura 3.20 ilustra a placa de circuito impressa finalizada.

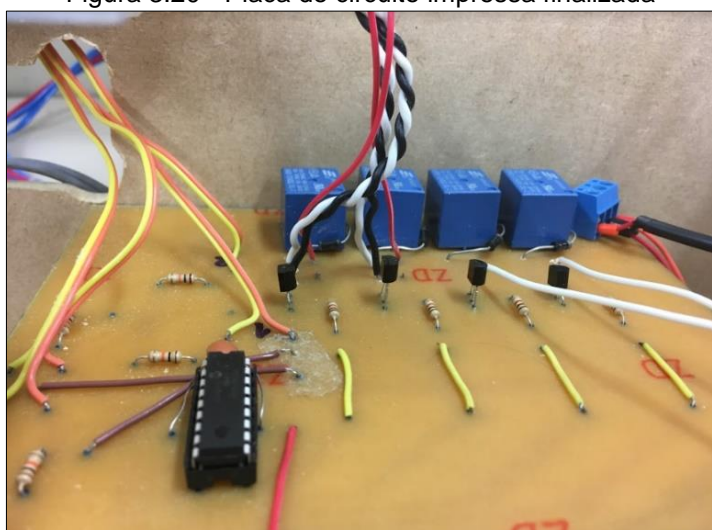

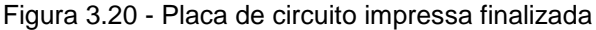

Fonte: Autoria própria, 2019

A montagem eletroeletrônica da parte da automação da válvula solenoide e resistência elétrica auxiliar se dá a partir da fixação da placa Arduino. Dois módulos relés e uma matriz de contatos por trás da estrutura mecânica do chuveiro e o display LCD juntamente com o sensor de presença são fixados na parte frontal da estrutura. A interligação entre o Arduino e os componentes eletrônicos é intermediada por uma matriz de contatos e é feita por cabos "Jumpers" modelo macho/macho.

Para a parte de ligação de potência na válvula solenoide e resistência de aquecimento utiliza-se cabos flexíveis com diâmetro de 1,5 mm² e cabo paralelo com diâmetro de 1 mm² conectados a pinos de tomada macho, estes conectados nos pontos de alimentação 127 V. Todas as conexões entre cabos diferentes são feitas por meio de conectores modelo "barra sindal". A alimentação da placa Arduino se dá por uma fonte de 9 V. O diagrama de interligação completo do Arduino encontra-se no Apêndice A. A Figura 3.21 ilustra a interligação eletroeletrônica da placa Arduino.

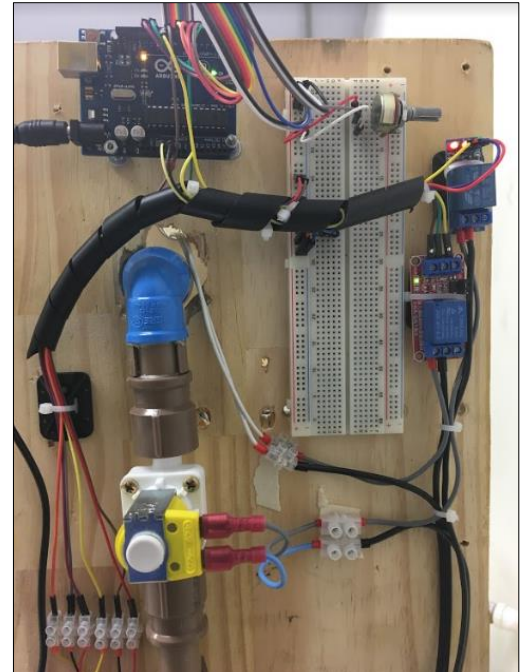

Figura 3.21 - Sistema eletroeletrônico do Arduino

Fonte: Autoria própria, 2019

Para validar toda a montagem eletroeletrônica antes da energização, realizase uma checagem visual de todas as conexões, comparando-as com os diagramas elétricos desenvolvidos para validar se não ocorreu nenhum erro durante este processo evitando danos aos circuitos após energização do sistema.

Com os circuitos energizados são medidos os valores de tensão nos pontos principais de alimentação do sistema com o auxílio de um multímetro. Este procedimento é importante para evitar a queima de componentes e erros de funcionamento. Com todos os testes realizados, conclui-se que a montagem está correta e disponível para a realização de testes de funcionamento. A Figura 3.22 ilustra a parte eletroeletrônica interligada ao sistema de movimentação do coletor e alocada dentro da base da estrutura mecânica.

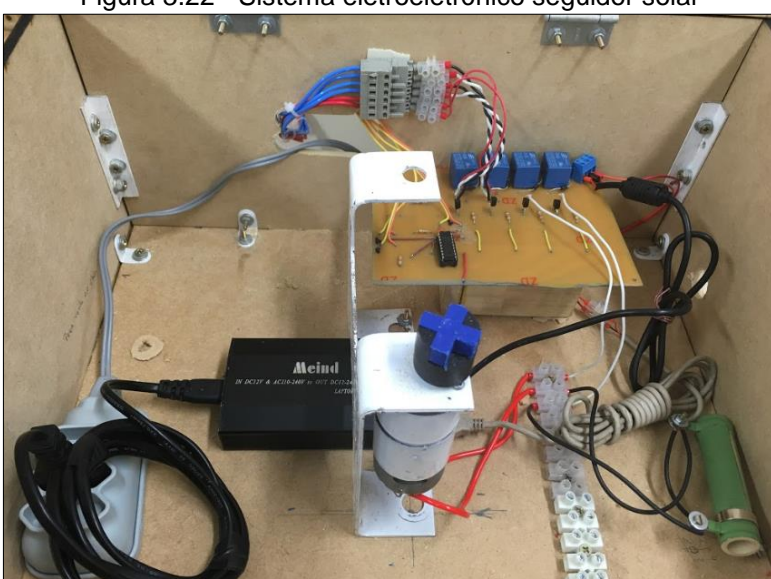

Figura 3.22 - Sistema eletroeletrônico seguidor solar

Fonte: Autoria própria, 2019

A programação do microcontrolador Arduino responsável pela parte de automação do chuveiro e resistência de aquecimento auxiliar é realizada através do ambiente de desenvolvimento virtual Arduino IDE. A lógica de programação é ancorada a partir do desenvolvimento de um fluxograma que mostra a ideia de funcionamento esperada. A Figura 3.19 ilustra a estrutura básica de funcionamento da programação do Arduino.

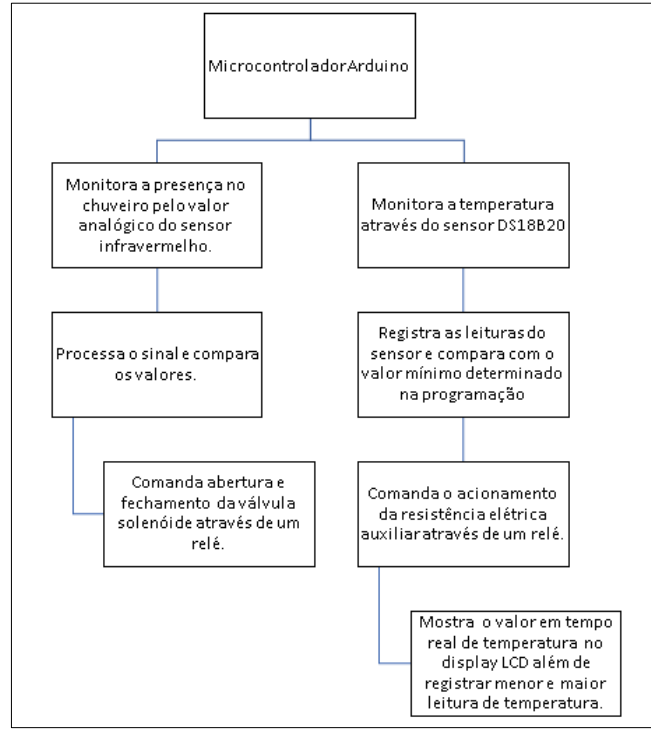

Figura 3.23 - Fluxograma de funcionamento da automação do chuveiro e resistência auxiliar

Fonte: Autoria própria, 2019

A lógica do Arduino realiza a leitura do sensor de temperatura digital e do sensor de presença infravermelho, e logo ao iniciar já mostra no display LCD a leitura real de temperatura, registrando a temperatura mínima e máxima até o momento. Em paralelo a isso, a lógica aciona o módulo relé que atua a resistência de aquecimento caso a temperatura fique abaixo do esperado. Já com a leitura analógica do sensor de presença, caso um objeto se aproxime a uma distância satisfatória, o Arduino comanda o módulo relé que aciona a válvula solenoide, liberando o fluxo de água no sistema. A programação completa do microcontrolador Arduino encontra-se no Apêndice B.

A programação responsável por realizar a movimentação do coletor solar em microcontrolador PIC ocorre no ambiente virtual MPLAB e nele é desenvolvido o programa, em linguagem Assembly, vinculado a lógica de programação explanada no fluxograma de funcionamento conforme ilustra a Figura 3.24.

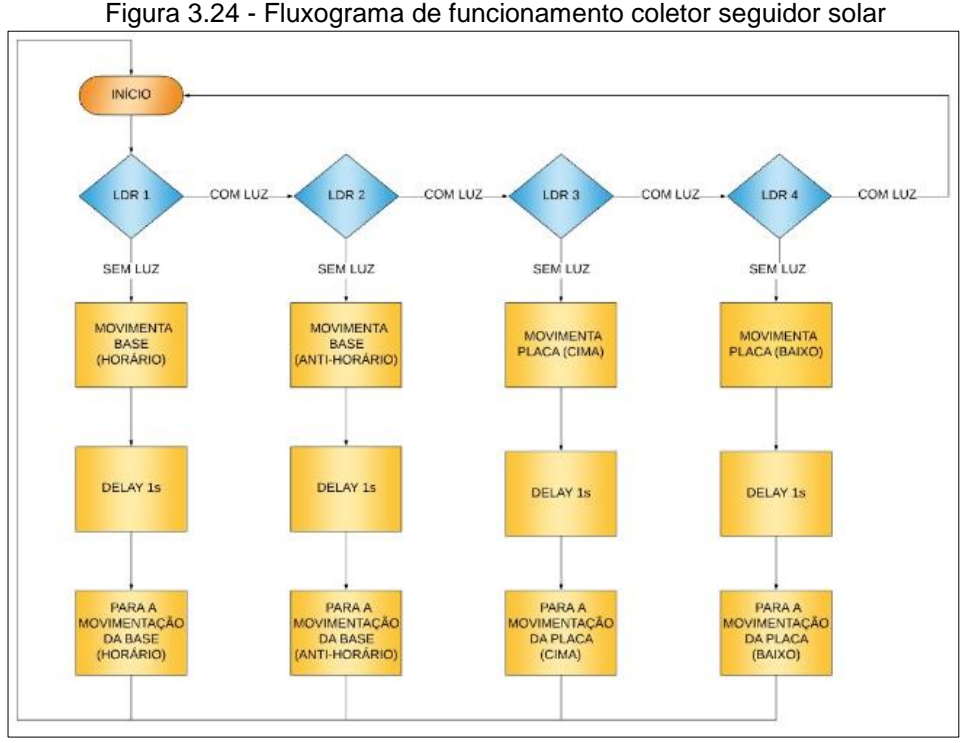

Fonte: Autoria própria, 2019

A lógica realiza a leitura e comparação dos valores dos quatro sensores de luminosidade LDR's de acordo com o nível que luz que cada um recebe. Quando um LDR perde a luminosidade incidente sobre ele, um sinal digital é enviado para a entrada do microcontrolador PIC que, após detectá-lo, envia um sinal em sua saída para acionar os relés fazendo os motores girarem em sentido horário ou anti-horário. A programação completa do microcontrolador PIC encontra-se no Apêndice C.

### **3.6 Integração das partes, testes de funcionamento e resultados**

Uma vez realizados os testes e montagem em todos os sistemas, eletroeletrônicos, hidráulicos e mecânicos, integra-se os mesmos e inicia-se os testes de funcionamento do protótipo.

Primeiramente, aciona-se o sensor de proximidade e analisa-se o comportamento do acionamento do relé da válvula solenoide. Este processo funciona como esperado e simula as condições de presença de uma pessoa frente ao chuveiro, liberando o fluxo de água. É necessário apenas alguns ajustes no delay de leitura do sensor de proximidade por conta de acionamentos repetitivos e desnecessários no

módulo relé. Também é anotado o valor analógico referente a distância satisfatória para a atuação do sensor, registrando-a na programação.

O próximo teste é a análise de leitura de temperatura no display e o comportamento no acionamento do módulo relé referente resistência de aquecimento auxiliar. É alterado a temperatura da água no reservatório e verifica-se que a leitura e o acionamento funcionam como esperado, frente as variações de temperatura, acionando a resistência em caso de temperatura baixa e mostrando os valores no display LCD corretamente.

O funcionamento do sistema de movimentação do coletor solar inicia-se com o controle de luminosidade sobre os LDR's que fazem a movimentação dos motores conforme esperado. Em caso de perda de luminosidade a placa procura o ponto de maior incidência luminosa simulando com fidelidade o sistema seguidor solar. Durante os testes é constatado que os motores utilizados têm torque e velocidade acima do necessário e, portanto decide-se pela redução da tensão do mesmo de 12 V para 5 V, reduzindo, assim, sua velocidade e consequentemente melhorando sua precisão com uma movimentação suave. Outro ponto é a limitação do grau de liberdade do coletor solar devido às conexões dos fios. O motor permite a rotação do eixo em 360º. Portanto, são instaladas chaves fim de curso que limitam a movimentação do coletor solar de 15° até 65º no sentido latitudinal, e de 50º para esquerda, até 50º para direita, no sentido longitudinal.

O fluxo de água no sistema hidráulico é testado com o auxílio de uma mini bomba para circular a água, pois não existe a possibilidade de obter a incidência de luz solar no laboratório e a circulação ocorrer por termossifão. Atenta-se a qualquer incidência de vazamentos para solucionar o problema o mais rápido possível.

Para obter algumas amostras de dados de economia e eficiência, primeiramente simula-se o funcionamento do chuveiro com acionamento automático durante 1 minuto. No primeiro caso a pessoa se afasta do chuveiro por diversas vezes e a água continua sendo liberada sem a influência da automação gastando um total de 5 L de água. No caso seguinte simula-se a pessoa deixando a área de banho 1 vez

por 15 segundos, ou seja, 25% do tempo total. A partir do momento que sensor de presença atua sobre a válvula solenoide considerando a vazão de água no chuveiro no momento do teste constata-se uma economia de 1,5 L de água, ou 30% do consumo total.

Posteriormente, no coletor solar, analisando sua movimentação e comportamento verifica-se um ótimo funcionamento aliado a uma alta capacidade de promover eficiência no sistema de maneira geral. A aplicabilidade de todos os pontos de automação se mostra satisfatória e operam conforme o esperado.

A seguir, são detalhados todos os obstáculos encontrados durante testes no protótipo e detalhando as correções realizadas para a solução dos mesmos.

### **3.7 Obstáculos e soluções**

Durante as etapas de desenvolvimento, construção e testes do projeto foram encontrados alguns obstáculos, que foram solucionados através dos conhecimentos adquiridos nas pesquisas, experiência profissional dos integrantes do grupo e consulta a professores da área. Seguem eles:

• Obstáculo 1: dificuldades no desenvolvimento de programação para a plataforma Arduino e microcontrolador PIC devido a limitações de conhecimento;

Solução: consulta aos professores especialistas fora do horário de aula e pesquisas em materiais didáticos presentes em apostilas e também na internet. Este processo solucionou por completo as dúvidas levantadas.

• Obstáculo 2: falta de resistência elétrica integrada ao chuveiro;

Solução: devido a diferença de preços entre um chuveiro com resistência embarcada e outro sem a resistência optou-se por utilizar uma resistência auxliar externa ao chuveiro, dentro do reservatório de água quente com isso é reduzido os gastos no protótipo.

• Obstáculo 3: pontos de vazamento na hidráulica;

Solução: nos pontos de vazamento de água foram validadas as conexões hidráulicas e foi feita nova vedação com auxílio de massa durepoxi e silicone impermeável, cessando os vazamentos.

- Obstáculo 4: quando a válvula solenoide é acionada causa problema de ruído no display LCD de leitura de temperatura embaralhando todos os caracteres; Solução: após validar a programação e validar que a mesma não possui nenhum erro, são realizados interferências no circuito eletrônico colocando um capacitor de 100 nF na saída de tensão do Arduino para atenuar ruídos, Mesmo assim, o erro persiste, portanto, a decisão tomada é isolar o display LCD do circuito da válvula solenoide. Ligando-o em outra placa Arduino e a outro sensor de temperatura para uma leitura paralela ao sensor de temperatura do Arduino principal com isso encontra-se solução para este obstáculo. A conclusão é que o acionamento de cargas indutivas próximas ao display causou o ruído.
- Obstáculo 5: queima de transistores na placa de circuito impresso devido a corrente de retorno dos relés; Solução: colocam-se diodos em paralelo com a bobina dos relés, evitando que esta corrente de retorno queime os transistores.

• Obstáculo 6: problema na corrosão da placa de fenolite; Solução: constatado que o percloreto de sódio usado na primeira tentativa de corrosão da placa de fenolite não tem quantidade suficiente e o reservatório não é adequado, foi necessário adquirir uma nova placa virgem para que repetíssemos o processo de maneira adequada.

• Obstáculo 7: mudança no tipo conexão flexível da hidráulica; Solução: primeiramente foram considerados eletrodutos corrugados fixados com abraçadeiras para fazer a conexão flexível do protótipo, porém com a pressão de água ocorreram muitos vazamentos. O problema foi solucionado com a troca por mangueiras de jardim, flexíveis e conectadas em buchas de redução hidráulicas.

- Obstáculo 8: problema de distância nas conexões dos componentes com a placa Arduino causam dificuldades nas interligações entre os componentes; Solução: a placa Arduino e todos os componentes referentes a ele foram fixados de maneira próxima atrás da estrutura do chuveiro possibilitando a utilização dos cabos jumpers intermediados por uma matriz de contatos.
- Obstáculo 9: falta de limitação no grau de liberdade de movimentação da estrutura do coletor solar, causando torção dos fios e danos a estrutura; Solução: instalação de chaves de fim de curso em série com os relés e limitam a movimentação da estrutura.
- Obstáculo 10: alta velocidade e torque do motor de corrente contínua causa movimentos bruscos na estrutura do coletor solar; Solução: instalação de resistores de fio ajustável na alimentação do motor reduzindo a tensão sobre ele e consequentemente permitindo movimentos mais suaves e precisos do motor.
- Obstáculo 11: problema de sensibilidade no LDR causam movimentos indevidos no coletor solar; Solução: inclusão de invólucros de cor escura e opaca que envolvem o sensor e permitem uma identificação de luz mais precisa sobre ele.
- Obstáculo 12: acionamentos desnecessários no módulo relé do sensor de presença caso o objeto se movimente minimamente frente a ele; Solução: aumento no tempo de delay entre as leituras do sensor dentro da programação não permitindo acionamento em poucas variações de movimentos frente ao sensor.
- Obstáculo 13: dano aos terminais do chip microncontrolador PIC 16F628A durante a retirada do mesmo na placa; Solução: aquisição de ferramenta adequada para manusear o chip na placa eletrônica.

### **CONSIDERAÇÕES FINAIS**

O projeto intitulado Sistema de Aquecimento Solar Inteligente tem como objetivo desenvolver um protótipo com automação embarcada em um sistema de aquecimento solar. Justifica-se por otimizar ganho energético de um coletor solar, automatizar a distribuição de água no banho e regular a temperatura no reservatório térmico, com isso o processo se torna sustentável de forma simples, acessível e de baixo custo.

A base para o desenvolvimento do projeto se dá por meio de duas placas distintas, uma de Arduino e outra com microcontrolador PIC, cuja função é controlar e monitorar pontos estratégicos do sistema de aquecimento solar através de uma lógica de programação desenvolvida para ambas aliadas a sensores de temperatura e presença, além de atuadores.

As teorias pesquisadas, principalmente relacionadas energia e aquecimento solar, juntamente com seus componentes, eficiência energética, normas, microcontroladores, linguagens de programação, sensores e atuadores, forneceram embasamento de suma importância para o desenvolvimento e concretização do projeto.

A metodologia científica fornecem as diretrizes para a organização, direcionamento e suporte para a concretização do objetivo proposto. Ela destaca métodos e técnicas que operacionalizam o emprego de instrumentos adequados para a obtenção das etapas desenvolvidas.

As vantagens de pesquisar e estudar os assuntos que envolvem, em geral, todo o conhecimento tecnológico, trouxe embasamentos necessários para a construção do projeto. Durante o desenvolvimento ocorreram problemas que foram solucionados por meio das teorias pesquisadas e conhecimentos dos integrantes do grupo pré-concebidas.

O protótipo demonstrou uma aplicabilidade satisfatória, com uma alta praticidade, aliado ao seu baixo custo, quando comparado a um sistema com equipamentos de automação mais robustos. O projeto dispõe controle e eficiência ao usuário, sem a necessidade de o mesmo possuir muitos conhecimentos específicos relacionados a implementação do sistema.

O foco principal do desenvolvimento do trabalho foi a de prover uma solução de baixo custo, com uma montagem realizada com componentes de fácil manuseio e simples acesso a suas informações. Durante o caminho do desenvolvimento do projeto, algumas etapas apresentaram maior complexidade, como principalmente a programação do microcontrolador da família PIC e da placa Arduino, além do dimensionamento e montagem da estrutura mecânica e hidráulica.

Diversos problemas pontuais ocorreram durante a execução do projeto, dentre eles, o fato de lidar com lógicas de programação e componentes eletrônicos sensíveis criou diversas variáveis inesperadas, que foram contornadas com conhecimento compartilhado entre os integrantes e a busca pelos conhecimentos técnicos com especialistas no assunto.

O trabalho proporcionou a aplicação de diversos conhecimentos adquiridos ao longo do curso e incentivou a pesquisa de assuntos não abordados de forma profunda em sala de aula. Ele representa uma aplicação, das diversas existentes, na área da automação.

Como melhoria para futuros trabalhos é sugerida a instalação de válvulas proporcionais, que operem a partir da monitoração de temperatura na saída para o consumo aliada ao controle PID (proporcional, integral, derivativo), para o usuário poder utilizar a água na temperatura e vazão desejada via ajuste externo por uma IHM ou botões de controle, promovendo maior conforto e eficiência.

Uma segunda sugestão é a inclusão de uma estação de monitoramento via sistema supervisório para gerenciamento de dados e variáveis de consumo do sistema, promovendo a possibilidade de relatórios e gráficos que vão auxiliar o usuário nos cálculos de economia. Sensores de monitoramento de corrente elétrica, nível entre outros podem disponibilizar uma série de dados sobre a eficiência e disponibilidade do sistema.

Finalmente, este projeto permite um considerável estudo de eficiência energética quando analisado e comparado com outras soluções, em um maior período de tempo, promovendo ideias de melhoria contínua e uma possível modificação de eficiência na aplicação. A análise de mercado também é muito importante para a implantação do projeto em escala real.

# **REFERÊNCIAS**

ARAKI, H. BRUNO et al. **Eficiência energética aliada a automação residencial.**  2017. Graduação em Automação industrial – FATEC "Adib Moisés Dib". São Bernardo do Campo: FATEC, 2017.

ASSOCIAÇÃO BRASILEIRA DAS EMPRESAS DE SERVIÇOS DE CONSERVAÇÃO DE ENERGIA - ABESCO. **O que é eficiência energética.** São Paulo, 2018. Disponível em: <http://www.abesco.com.br/pt/o-que-e-eficiencia-energetica-ee>. Acesso em: 01 set. 2018.

ASSOCIAÇÃO BRASILEIRA DE NORMAS TÉCNICAS – ABNT. **NBR 15569. Sistema de aquecimento de água em circuito direto – projeto e instalação**. 2008.

AUTODESK. **O que é o AutoCad ?.** São Paulo, 2019. Disponível em: <https://www.autodesk.com.br/products/autocad/overview>. Acesso em: 17 mai. 2019.

BRAGA, C. Newton. **Relês:** Circuitos e aplicações. 1. ed. São Paulo, 2012.

BRASIL. AGÊNCIA NACIONAL DE ENERGIA ELÉTRICA – ANEEL. **Energia solar.**  2010 Disponível em: <http://www2.aneel.gov.br/aplicacoes/atlas/pdf/03 energia\_solar(3).pdf>. Acesso em: 15 ago.2018.

CARVALHO, Geraldo. **Máquinas Elétricas:** Teoria e Ensaios. 4. ed. São Paulo: Érica, 2011.

CENTRO BRASILEIRO DE INFORMAÇÃO DE EFICIÊNCIA ENERGÉTICA - PROCEL INFO. **Dicas de economia de energia.** São Paulo, 2018: Disponível em: <http://www.procelinfo.com.br/main.asp?View={E6BC2A5F-E787-48AF-B485- 439862B17000}>. Acesso em: 01 set. 2018.

GONÇALVES, Alberto. **Brasil é 3º país em ranking internacional de aquecedores solares.** Campo Grande, 2016: Disponível em: [<http://www.homedecore.com.br/brasil-e-3o-pais-em-ranking-internacional-de](http://www.homedecore.com.br/brasil-e-3o-pais-em-ranking-internacional-de-aquecedores-solares/)[aquecedores-solares/>](http://www.homedecore.com.br/brasil-e-3o-pais-em-ranking-internacional-de-aquecedores-solares/). Acesso em: 10 out. 2018.

INSTITUTO EKOS BRASIL. **Introdução ao sistema de aquecimento solar.** 1. ed. Brasília, 2010: Disponível em: < https://edisciplinas.usp.br/pluginfile.php/60551/mod\_resource/content/1/Apostila\_Agu ecimento Solar.pdf>. Acesso em: 28 set. 2018.

INTERNATIONAL COPPER ASSOCIATION - COPPER. **Qualidade em instalações de aquecimento solar:** boas práticas. 1. ed. São Paulo: 2009: Disponível em: < [http://www.labeee.ufsc.br/sites/default/files/manuais/Qualidade\\_em\\_Instalacoes\\_de\\_](http://www.labeee.ufsc.br/sites/default/files/manuais/Qualidade_em_Instalacoes_de_Aquecimento_Solar.pdf) [Aquecimento\\_Solar.pdf>](http://www.labeee.ufsc.br/sites/default/files/manuais/Qualidade_em_Instalacoes_de_Aquecimento_Solar.pdf). Acesso em: 10 out. 2018.

LABCENTER. **Proteus design suíte.** São Paulo. 2019. Disponível em: < https://www.labcenter.com/>. Acesso em: 23 mai. 2019.

LUCIDCHART. **Fluxogramas.** São Paulo. 2019. Disponível em: < https://www.lucidchart.com/pages/pt>. Acesso em: 24 mai. 2019.

MADEIRA, Daniel. **DS18B20 – Sensor de temperatura inteligente.** São Paulo, 2018: Disponível em: <https://portal.vidadesilicio.com.br/sensor-de-temperaturads18b20/>. Acesso em: 01 Mai. 2019.

MANUAL DE NORMALIZAÇÃO DE PROJETO DE TRABALHO DE GRADUAÇÃO – FATEC S B CAMPO. **Material didático para utilização nos projetos de trabalho de graduação dos cursos de tecnologia em automação industrial e informática.** São Bernardo do Campo: FATEC, 2017.

MCROBERTS, M. **Arduino Básico.** 1. ed. São Paulo: Novatec, 2011.

MICROCHIP. **MPLAB Integrated development environment** São Paulo, 2019. Disponível em: < https://www.microchip.com/mplab>. Acesso em: 23 mai. 2019.

MIYAZATO, Tarsila. **Aquecimento solar residencial:** diretrizes para implantação**.** 1. ed. Curitiba: Appris, 2016.

MIZRAHI, V. V. **Treinamento em Linguagem C:** Módulo 1 e 2. São Paulo: Person, 2007.

MONK, S. **Programação Com Arduino:** Começando com SKETCHES. 2. ed. New York: McGraw-Hill Global Education Holdings, 2016.

NASCIMENTO, M. A. BRUNO. **Algoritmo de posicionamento e backtracking para seguidor solar.** 2015. Graduação em Engenharia eletrotécnica – Instituto Politécnico de Viseu, Escola superior de Tecnologia e Gestão de Viseu. Viseu: ISPV, 2015.

PEREIRA, B. E. et al. **Atlas brasileiro de energia solar**. 1. ed. São José dos Campo: INPE, 2006.

PEREIRA. F. **Microcontroladores PIC:** Programação em C. 7 ed. São Paulo. Érica, 2010.

PÓVOA, L. B. C M. **Fatores de influência na eficiência energética.** 2014. Graduação em Engenharia elétrica – Escola politécnica, Universidade Federal do Rio de Janeiro. Rio de Janeiro: UFRJ, 2014.

PUHLMANN, W. F. H. **Módulo de display LCD.** São Paulo, 2015: Disponível em: <https://www.embarcados.com.br/modulo-de-display-lcd/>. Acesso em: 31 Out. 2018.

RAMPAZZO, Lino. **Metodologia científica.** 3. ed. São Paulo: Loyola, 2005.

RODRIGUES, E. et al. Sistemas embarcados e sua aplicação na indústria. In: **II WSPI – Workshop em Sistemas e Processos Industriais,** Santa Cruz do Sul, 2013: Disponível em:

<http://online.unisc.br/acadnet/anais/index.php/wspi/article/view/10821/1205 - Arigo de automação embarcada>. Acesso em 05 set. 2018.

SÃO PAULO. COMPANHIA DE SANEAMENTO BÁSICO DO ESTADO DE SÃO PAULO – SABESP. **Dicas e testes.** São Paulo, 2018: Disponível em: <http://site.sabesp.com.br/site/interna/Default.aspx?secaoId=184>. Acesso em: 01 set. 2018.

SEVERINO, A. J. **Metodologia do trabalho científico.** 24. ed. São Paulo: Cortez, 2016.

SILVEIRA, B. Cristiano. **Como funciona as válvulas solenoides e quais são os tipos existentes?** Sorocaba, 2018: Disponível em: [<https://www.citisystems.com.br/valvula-solenoide/#disqus\\_thread>](https://www.citisystems.com.br/valvula-solenoide/#disqus_thread). Acesso em: 13 set. 2018.

THOMAZINI, D.; ALBUQUERQUE, B. U. P. **Sensores indústriais:** Fundamentos e aplicações. 7. ed. São Paulo: Érica, 2010.

VIANNA, I. O. A. **Metodologia do trabalho científico:** um enfoque didático da produção científica. São Paulo: EPU, 2001.

ZANCO, W. S. **Microntroladores PIC:** uma abordagem prática e objetiva. 1. Ed. São Paulo: Érica, 2005.
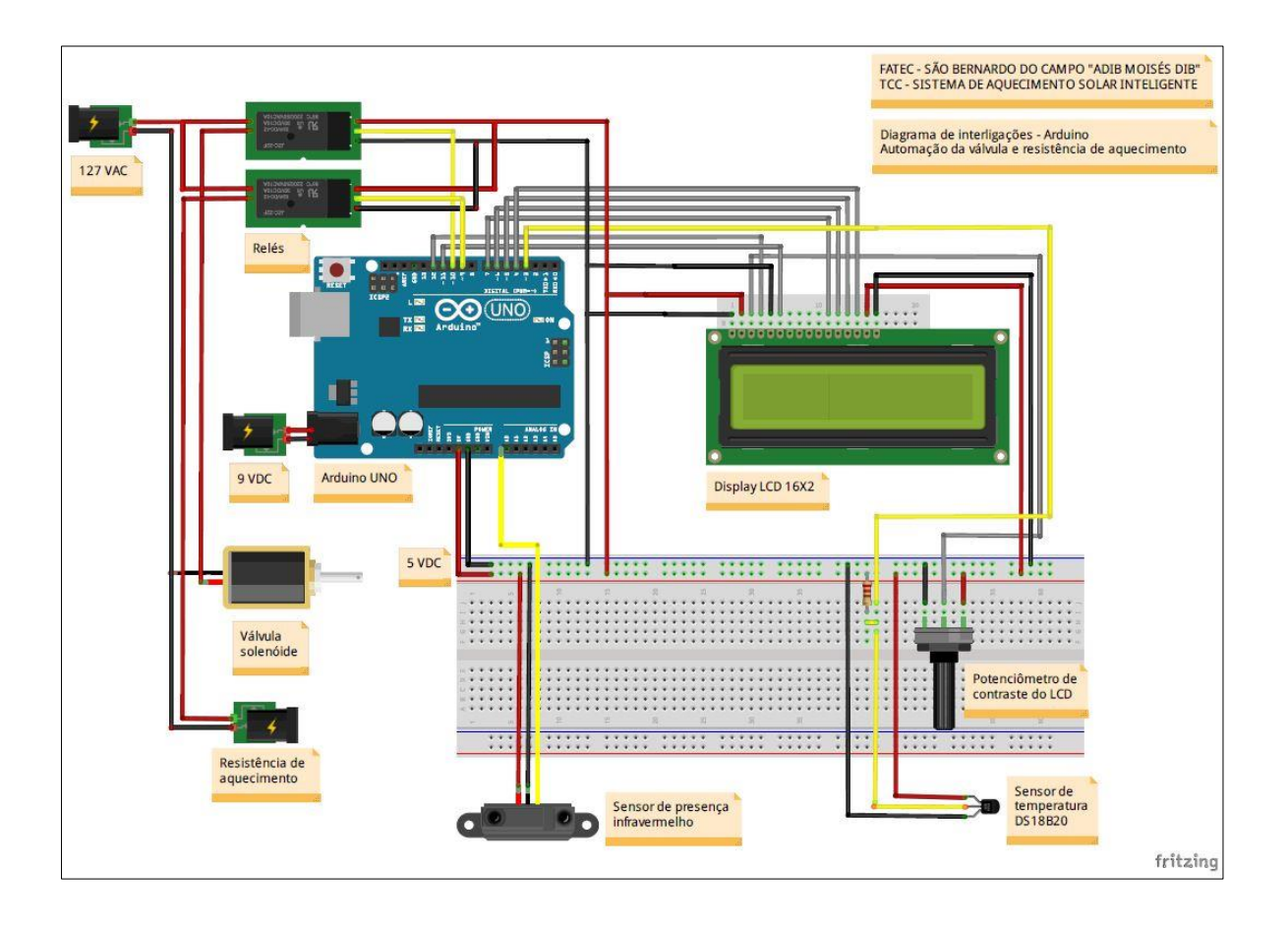

# APÊNDICE A - DIAGRAMA DE INTERLIGAÇÃO DO ARDUINO

### **APÊNDICE B – PROGRAMAÇÃO ARDUINO**

Nesta seção apresenta-se o código fonte implementado ao microcontrolador Arduino

// TCC – Sistema de Aquecimento Solar Inteligente

// FATEC SBC 2019

// Programa destinado a automação da automação da válvula solenoide do chuveiro e resistência de aquecimento auxiliar, mostrando os valores de temperatura em um display LCD 16x2.

//Bibliotecas dos sensores e display LCD #include <OneWire.h> #include <DallasTemperature.h> #include <LiquidCrystal.h>

//Define 73áxim do rele de acionamento da resistência de aquecimento no pino 9.

Int rele  $= 9$ ;

//Define variáveis para o sensor de presença infravermelho. Leitura feita pelo pino AO e 73áxim do relé da válvula 73áxima73çã no pino 10

const int sensor\_presenca = A0; int valor\_analogico =  $0$ ; const int rele\_solenoide = 10;

// Porta do pino de sinal do sensor de temperatura DS18B20 #define ONE\_WIRE\_BUS 3

// Define uma instancia do oneWire para 73áxima73ção73 com o sensor de temperatura ;OneWire oneWire(ONE\_WIRE\_BUS);

// Armazena temperaturas 73áxima e 73áxima float tempMin = 999; float tempMax =  $0$ ;

DallasTemperature sensors(&oneWire); DeviceAddress sensor1;

// Inicializa o LCD LiquidCrystal lcd(12, 11, 7, 6, 5, 4); void setup(void)

{

 // Define o pino 10 como saída e a leitura pelo monitor serial em 9600. pinMode(rele\_solenoide, OUTPUT); Serial.begin(9600);

 // Define o pino 9 como saída e a leitura pelo monitor serial em 9600. pinMode (rele, OUTPUT); Serial.begin(9600); sensors.begin();

 // Localiza e mostra o endereço do sensor de temperaturaa DS18B20 através do monitor serial Serial.println("Localizando sensores DS18B20...");

Serial.print("Foram encontrados ");

Serial.print(sensors.getDeviceCount(), DEC);

Serial.println("máxima.");

if (!sensors.getAddress(sensor1, 0))

Serial.println("Sensores não encontrados !");

 // Mostra o sensor de temperatura encontrado no barramento Serial.print("Endereco sensor: "); mostra\_endereco\_sensor(sensor1); Serial.println(); Serial.println();

#### $/$ /ICD

lcd.begin(16, 2);

}

void mostra\_endereco\_sensor(DeviceAddress deviceAddress)

```
{
 for (uint8_t i = 0; i < 8; i++)
  {
   // Adiciona zeros se necessário
   if (deviceAddress[i] < 16) Serial.print("0");
   Serial.print(deviceAddress[i], HEX);
  }
}
void loop()
{
  //Cria uma variável para a leitura analógica do sensor de presença e mostra o valor no monitor serial
  valor_analogico = analogRead(sensor_presenca);
```

```
 Serial.println(valor_analogico);
```
delay(400);

 //Lógica IF para definir se o valor analógico de presença estiver abaixo de 200 será escrito "0" na saída e não acionará o relé. Caso contrário será escrito valor "1" na saída e o relé da válvula solenóde será acionado. O delay é colocado para evitar descontrole no acionamento do relé

```
 if (valor_analogico > 200) {
 delay(500);
 digitalWrite(rele_solenoide, LOW);
 }else{
 delay(2000);
 digitalWrite(rele_solenoide, HIGH);
```
}

//Lógica para a leitura de temperatura e acionamento da resistência elétrica.

// Le a 75áxima75ção do sensor de temperatura DS18B20

sensors.requestTemperatures();

```
 float tempC = sensors.getTempC(sensor1);
```
 // Atualiza temperaturas 75áxima e 75áxima e aciona ou não a resistência caso a temperatura estiver fora do valor programado.

```
 If (tempC < tempMin)
 {
  tempMin = tempC;
 }
 if (tempC > tempMax)
 {
 tempMax = tempC; }
 if (tempC <= 21)
 {
  digitalWrite(rele, HIGH);
 }
if (tempC >= 23)
 {
  digitalWrite(rele, LOW);
 }
 // Mostra dados no serial monitor
 Serial.print("Temp C: ");
 Serial.print(tempC);
Serial.print(" Min : ");
 Serial.print(tempMin);
Serial.print(" Max : ");
 Serial.println(tempMax);
```
 // Mostra dados no LCD lcd.clear(); lcd.setCursor(0,0); lcd.print( "Temp.: "); //Simbolo grau lcd.write(223); lcd.print("C"); lcd.setCursor(7,0); lcd.print(tempC); lcd.setCursor(0,1); lcd.print("–"); lcd.setCursor(3,1); lcd.print(tempMin,1); lcd.setCursor(8,1); lcd.print( "++ "); lcd.setCursor(11,1); lcd.print(tempMax,1); delay(1500);

}

# **APÊNDICE C – PROGRAMAÇÃO PIC**

Nesta seção apresenta-se o código fonte implementado ao microcontrolador PIC16F628A referente ao controle de movimentação seguidor solar.

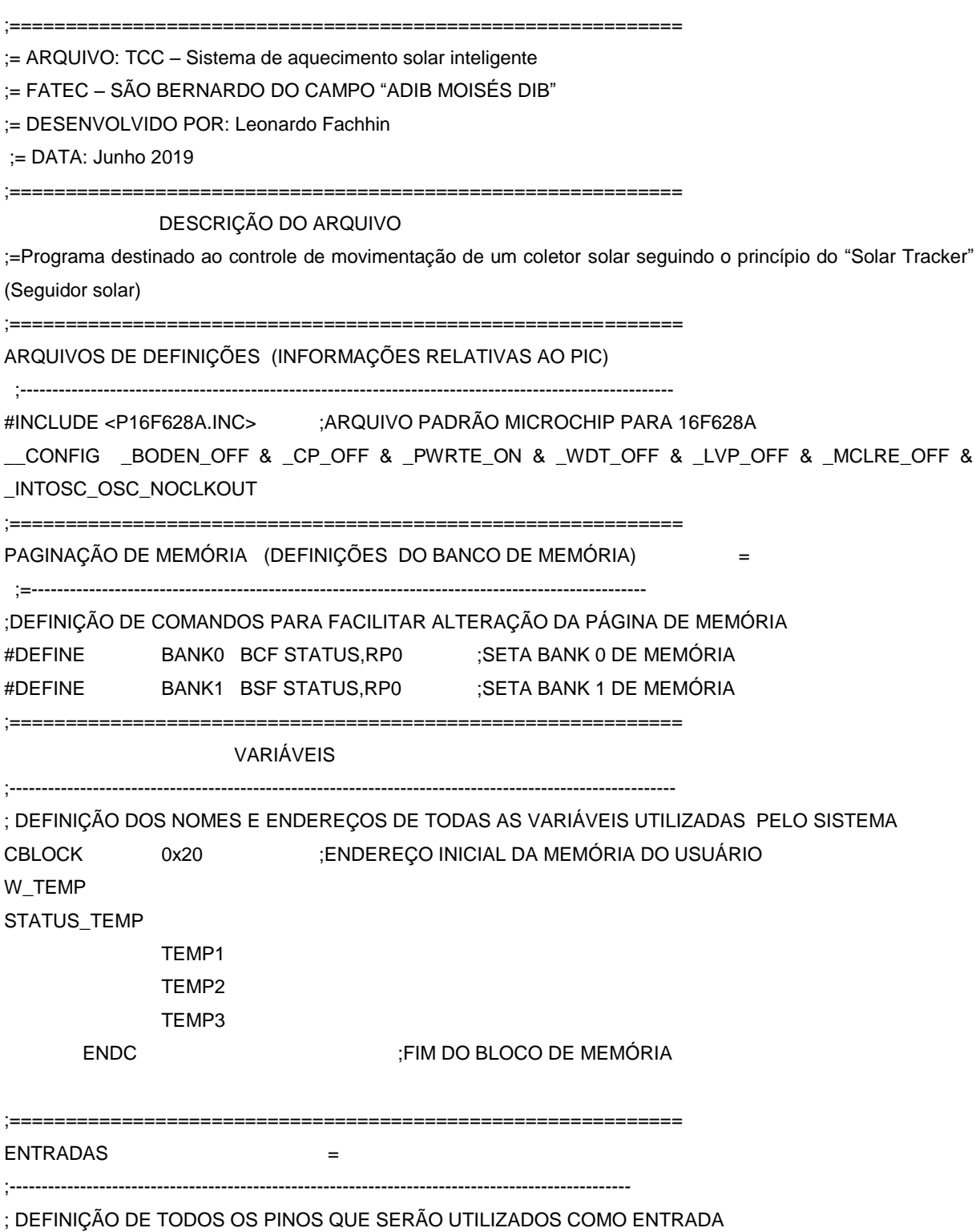

```
#DEFINE LDR_1 PORTA,0 ; RA0 
#DEFINE LDR_2 PORTA,1 ; RA1
#DEFINE LDR_3 PORTA,3 ; RA3
#DEFINE LDR_4 PORTA,4 ; RA4
;============================================================
:= SAÍDAS
;-------------------------------------------------------------------------------------------------
     ; DEFINIÇÃO DE TODOS OS PINOS QUE SERÃO UTILIZADOS COMO SAÍDA
#DEFINE BASE_DIREITA PORTB,0 ; RB0 (MOTOR BASE HORÁRIO)
     #DEFINE BASE_ESQUERDA PORTB,1 ; RB1 (MOTOR BASE ANTI-HORÁRIO)
#DEFINE TOPO_CIMA PORTB,3 ; RB3 (MOTOR TOPO HORÁRIO)
     #DEFINE TOPO_BAIXO PORTB,4 ; RB4 (MOTOR TOPO ANTI-HORÁRIO)
;============================================================
\equiv VETOR DE RESET =;-------------------------------------------------------------------------------------------------
       ORG 0x00 ;ENDEREÇO INICIAL DE PROCESSAMENTO (OXOO PARA O 16F628A)
       GOTO INICIO
;============================================================
;= INÍCIO DA INTERRUPÇÃO(OXO4 PARA O 16F628A)
;-------------------------------------------------------------------------------------------------
       ORG 0x04 ;ENDEREÇO DE DESVIO DAS INTERRUPÇÕES OU ENDEREÇO INICIAL DA 
       INTERRUPÇÃO
       MOVWF W_TEMP                                 ;COPIA W PARA W_TEMP
       SWAPF STATUS,W
       MOVWF STATUS_TEMP ;COPIA STATUS PARA STATUS_TEMP
;============================================================
;= ROTINAS E SUB-ROTINAS =
;-------------------------------------------------------------------------------------------------
; DELAY DE DE 142ms (AS LINHAS ABAIXO FORAM GERADAS ATRAVÉS DE UMA FERRAMENTA AUXILIAR 
CHAMADA PIC DELAY)
DELAY movlw .1
    movwf TEMP1 
Ploop0 movlw .72 
    movwf TEMP2 
Ploop1 movlw .247
    movwf TEMP3 
Ploop2 clrwdt 
    decfsz TEMP3, 1 
    goto Ploop2 
    decfsz TEMP2, 1 
    goto Ploop1 
    decfsz TEMP1, 1 
     goto Ploop0 
PdelL1 goto PdelL2
```
PdelL2 clrwdt

 return ;============================================================ ;= INICIO DO PROGRAMA = ;------------------------------------------------------------------------------------------------- INICIO BANK1 ;ALTERA PARA O BANCO 1 MOVLW B'11111111' MOVWF TRISA :DEFINE PORT A COMO ENTRADAS MOVLW B'00000000' MOVWF TRISB ;DEFINE PORT B COMO SAÍDAS MOVLW B'00000100' MOVWF OPTION\_REG ;DEFINE OPÇÕES DE OPERAÇÃO PRESCALER 1:2 NO TMR0 ;PULL-UPS DESABILITADOS ;AS DEMAIS CONFG. SÃO IRRELEVANTES MOVLW B'00000000' MOVWF INTCON ;DEFINE OPÇÕES DE INTERRUPÇÕES DESLIGADAS BANK0 ;RETORNA PARA O BANCO 0 MOVLW B'00000111' MOVWF CMCON ;DEFINE O MODO DE OPERAÇÃO DO COMPARADOR ANALÓGICO ;============================================================ INICIALIZAÇÃO DAS VARIÁVEIS = ;------------------------------------------------------------------------------------------------- CLRF PORTA ;LIMPA O PORT A CLRF PORTB ;LIMPA O PORT B ;============================================================;= ROTINA PRINCIPAL = ;------------------------------------------------------------------------------------------------- MAIN BTFSC LDR\_1 ; VERIFICA SE LDR 1 TEM LUZ, SE SIM, PULA UMA LINHA, SE NÃO EXECUTA LINHA DE BAIXO GOTO DIREITA ; LDR 1 SEM LUZ, VAI PARA SUB-ROTINA "DIREITA" BTFSC LDR\_2 ; VERIFICA SE LDR 2 TEM LUZ, SE SIM, PULA UMA LINHA, SE NÃO EXECUTA LINHA DE BAIXO GOTO ESQUERDA ; LDR 2 SEM LUZ, VAI PARA SUB-ROTINA "ESQUERDA" BTFSC LDR 3 : VERIFICA SE LDR 3 TEM LUZ, SE SIM, PULA UMA LINHA, SE NÃO EXECUTA LINHA DE BAIXO

GOTO CIMA ; LDR 3 SEM LUZ, VAI PARA SUB-ROTINA "CIMA"

BTFSC LDR\_4 ; VERIFICA SE LDR 4 TEM LUZ, SE SIM, PULA UMA LINHA, SE NÃO EXECUTA LINHA DE BAIXO

GOTO BAIXO ; LDR 4 SEM LUZ, VAI PARA SUB-ROTINA "BAIXO" GOTO MAIN ; VOLTA PARA O INÍCIO DO PROGRAMA E VERIFICA ROTINAS NOVAMENTE

DIREITA ; SUB-ROTINA RESPONSÁVEL POR MOVIMENTAR MOTOR DA BASE PARA DIREITA BSF BASE\_DIREITA : LIGA MOTOR DA BASE NO SENTIDO HORÁRIO CALL DELAY ; AGUARDA 142ms BCF BASE\_DIREITA ; DESLIGA MOTOR DA BASE NO SENTIDO HORÁRIO GOTO MAIN ; VOLTA PARA O INÍCIO DO PROGRAMA E VERIFICA ROTINAS NOVAMENTE

ESQUERDA ; SUB-ROTINA RESPONSÁVEL POR MOVIMENTAR MOTOR DA BASE PARA ESQUERDA BSF BASE\_ESQUERDA ; LIGA MOTOR DA BASE NO SENTIDO ANTI-HORÁRIO CALL DELAY ; AGUARDA 142ms BCF BASE\_ESQUERDA ; DESLIGA MOTOR DA BASE NO SENTIDO HORÁRIO GOTO MAIN ; VOLTA PARA O INÍCIO DO PROGRAMA E VERIFICA ROTINAS NOVAMENTE

CIMA ; SUB-ROTINA RESPONSÁVEL POR MOVIMENTAR MOTOR DO TOPO PARA CIMA BSF TOPO CIMA : LIGA O MOTOR DO TOPO NO SENTIDO HORÁRIO CALL DELAY ; AGUARDA 142ms BCF TOPO\_CIMA ; DESLIGA O MOTOR DO TOPO NO SENTIDO HORÁRIO GOTO MAIN ; VOLTA PARA O INÍCIO DO PROGRAMA E VERIFICA ROTINAS NOVAMENTE BAIXO ; SUB-ROTINA RESPONSÁVEL POR MOVIMENTAR MOTOR DO TOPO PARA BAIXO BSF TOPO\_BAIXO ; LIGA O MOTOR DO TOPO NO SENTIDO ANTI-HORÁRIO CALL DELAY ; AGUARDA 142ms BCF TOPO\_BAIXO ; DESLIGA O MOTOR DO TOPO NO SENTIDO ANTI-HORÁRIO

GOTO MAIN ; VOLTA PARA O INÍCIO DO PROGRAMA E VERIFICA ROTINAS NOVAMENTE

END

#### ANEXO A - DATASHEET SENSOR DE TEMPERATURA DIGITAL DS18B20

#### **Programmable Resolution ICONDUCTOR** 1-Wire® Digital Thermometer www.dalsemi.com **FEATURES PIN ASSIGNMENT** Unique 1-Wire interface requires only one **BOTTOM VIEW** port pin for communication **DALLAS** Multidrop capability simplifies distributed **DS1820**  $\overline{2}$ a. temperature sensing applications Requires no external components  $123$ Can be powered from data line. Power supply range is 3.0V to 5.5V DS18B20 To-92 Zero standby power required Package Measures temperatures from -55°C to +125°C. Fahrenheit equivalent is -67°F to  $+257$ °F NC | ø  $\pm 0.5^{\circ}$ C accuracy from -10°C to +85°C **NC** b · Thermometer resolution is programmable from 9 to 12 bits ß, R. **Mon-** $288$ Converts 12-bit temperature to digital word in 750 ms (max.)  $DQ$ 5 · User-definable, nonvolatile temperature alarm settings **DS18B20Z** • Alarm search command identifies and 8-Pin SOIC (150 mil) addresses devices whose temperature is outside of programmed limits (temperature **PIN DESCRIPTION** alarm condition) GND - Ground Applications include thermostatic controls, DQ - Data In/Out industrial systems, consumer products, V<sub>DD</sub> - Power Supply Voltage thermometers, or any thermally sensitive NC - No Connect system **DESCRIPTION** The DS18B20 Digital Thermometer provides 9 to 12-bit (configurable) temperature readings which indicate the temperature of the device.

Information is sent to/from the DS18B20 over a 1-Wire interface, so that only one wire (and ground) needs to be connected from a central microprocessor to a DS18B20. Power for reading, writing, and performing temperature conversions can be derived from the data line itself with no need for an external power source.

Because each DS18B20 contains a unique silicon serial number, multiple DS18B20s can exist on the same 1-Wire bus. This allows for placing temperature sensors in many different places. Applications where this feature is useful include HVAC environmental controls, sensing temperatures inside buildings, equipment or machinery, and process monitoring and control.

1 of 27

050400

## **PRELIMINARY DS18B20**

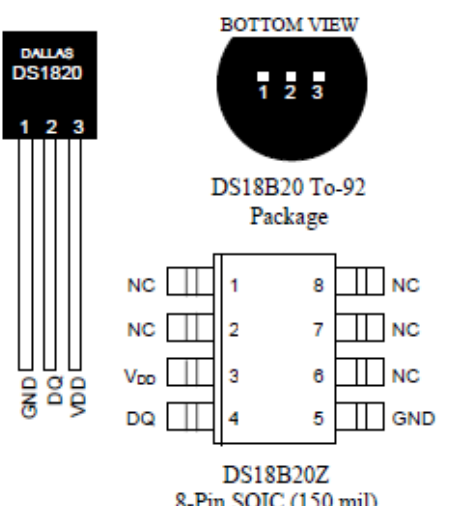

#### ANEXO B - DATASHEET SENSOR ÓPTICO INFRAVERMELHO SHARP

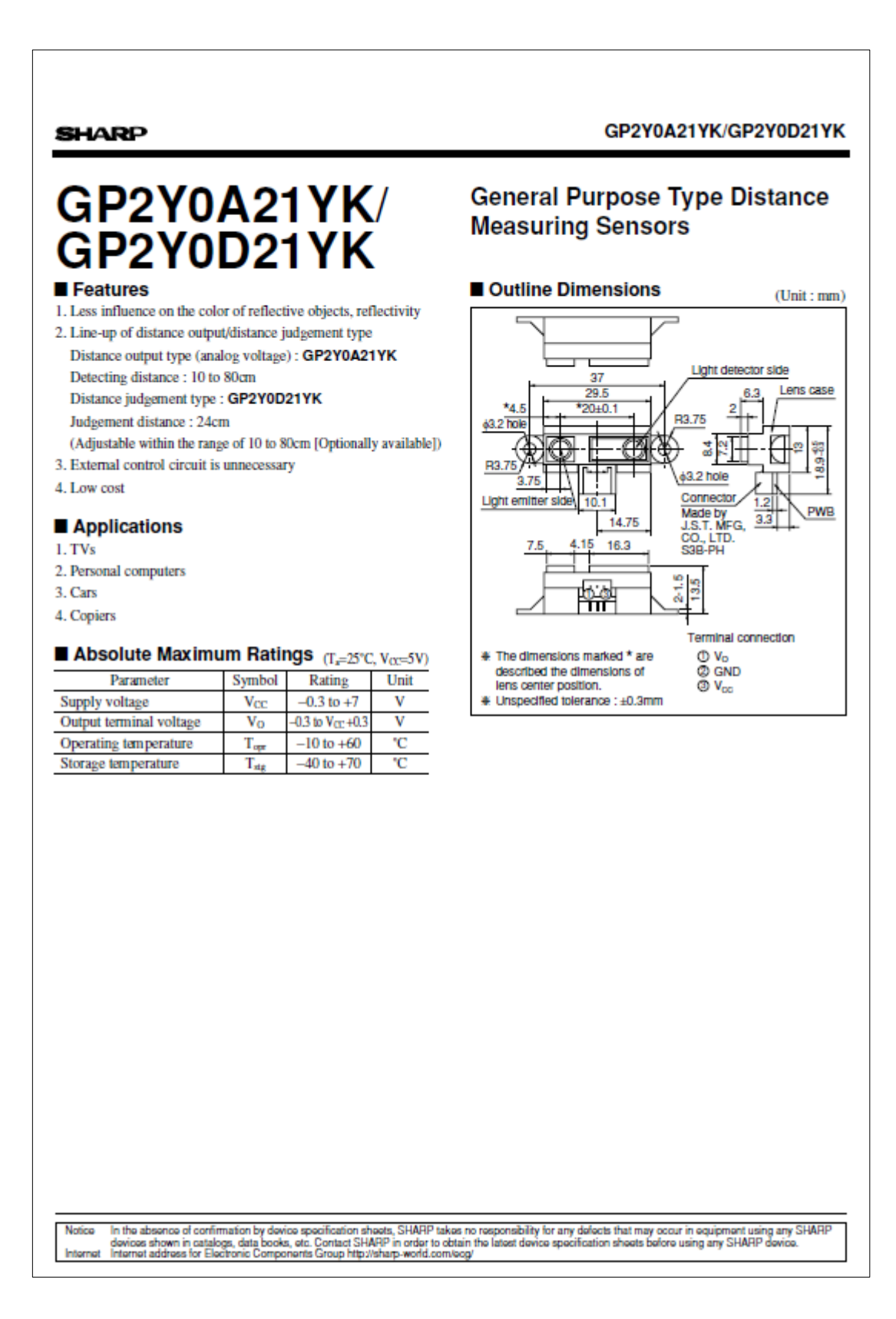

#### **ANEXO C - DATASHEET MICROCONTROLADOR PIC16F628A**

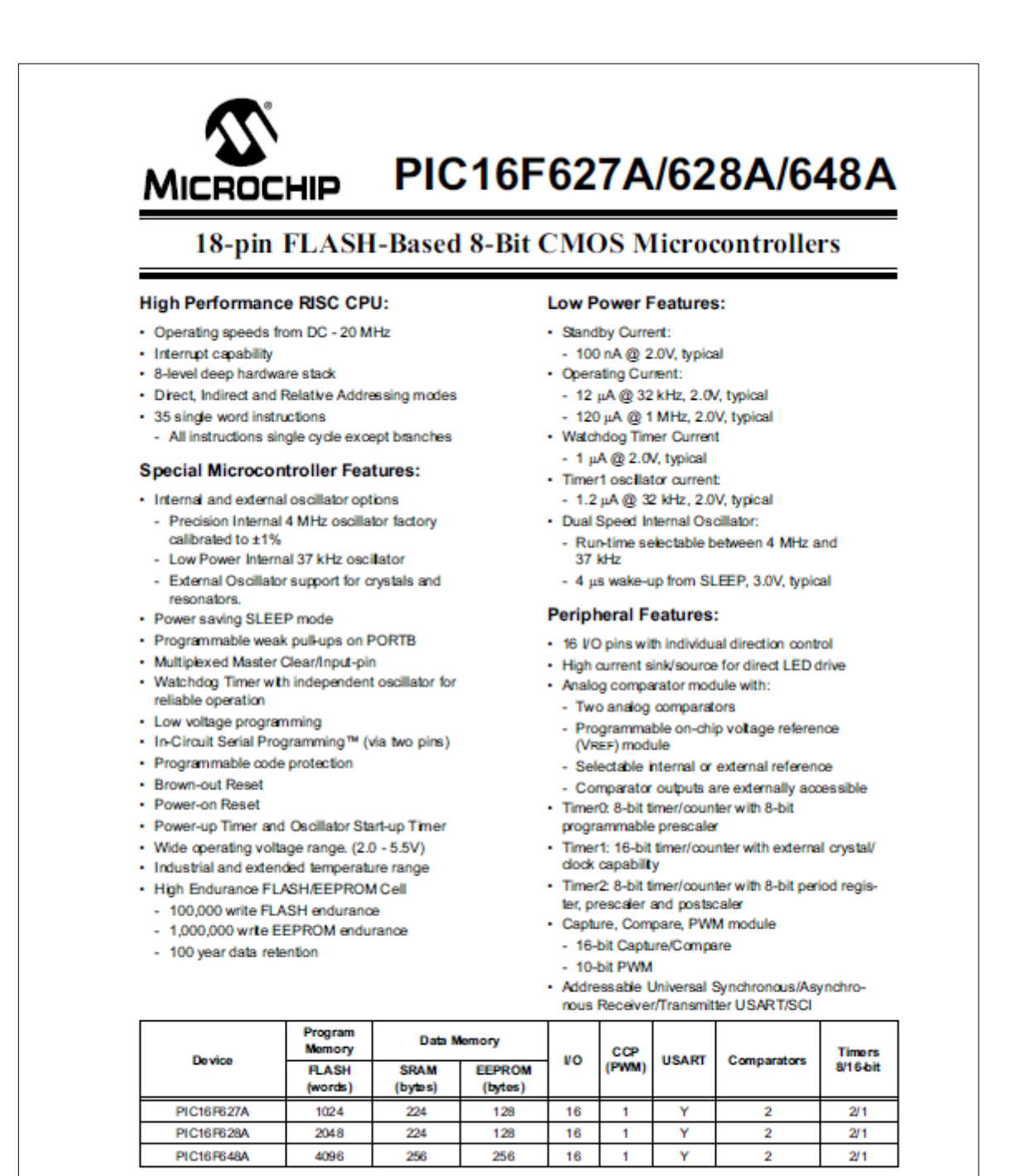

@ 2002 Microchip Technology Inc.

Preliminary

DS40044A-page 1